# Matrox Meteor-II /Standard

Installation and Hardware Reference

Manual no. 10577-101-0402

October 15, 2001

*Matrox® is a registered trademark of Matrox Electronic Systems Ltd.*

*Microsoft®, Windows®, and Windows NT® are registered trademarks of Microsoft Corporation.*

*Intel® and Pentium® are registered trademarks of Intel Corporation.* 

*PC/104-Plus™ is a trademark of the PC/104 Consortium.*

*CompactPCI™ is a trademark of PCI Industrial Computer Manufacturers' Group.*

*All other nationally and internationally recognized trademarks and tradenames are hereby acknowledged.*

*© Copyright Matrox Electronic Systems Ltd., 2001. All rights reserved.*

*Limitation of Liabilities: In no event will Matrox or its suppliers be liable for any indirect, special, incidental, economic, cover or consequential damages arising out of the use of or inability to use the product, user documentation or related technical support, including without limitation, damages or costs relating to the loss of profits, business, goodwill, even if advised of the possibility of such damages. In no event will Matrox and its suppliers' liability exceed the amount paid by you, for the product.*

*Because some jurisdictions do not allow the exclusion or limitation of liability for consequential or incidental damages, the above limitation, may not apply to you.*

*Disclaimer: Matrox Electronic Systems Ltd. reserves the right to make changes in specifications at any time and without notice. The information provided by this document is believed to be accurate and reliable. However, neither Matrox Electronic Systems Ltd. nor its suppliers assume any responsibility for its use; or for any infringements of patents or other rights of third parties resulting from its use. No license is granted under any patents or patent right of Matrox Electronic Systems Ltd.*

*PRINTED IN CANADA*

## **Contents**

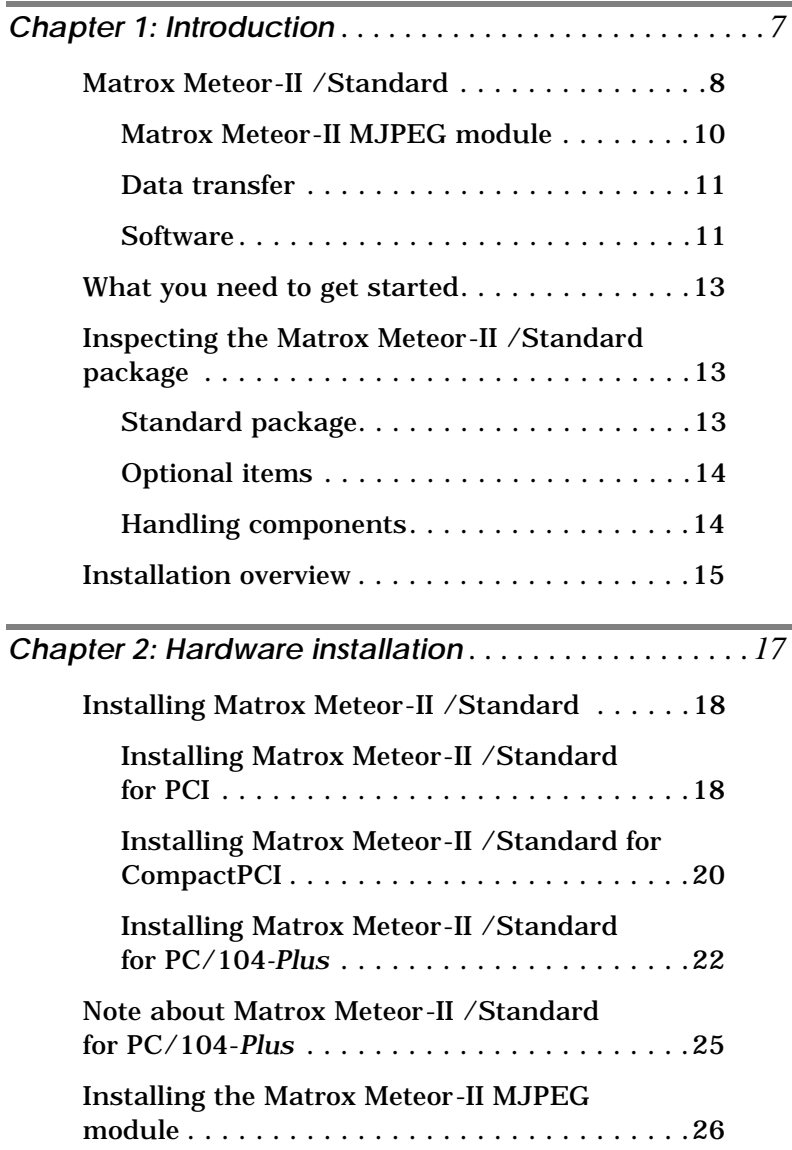

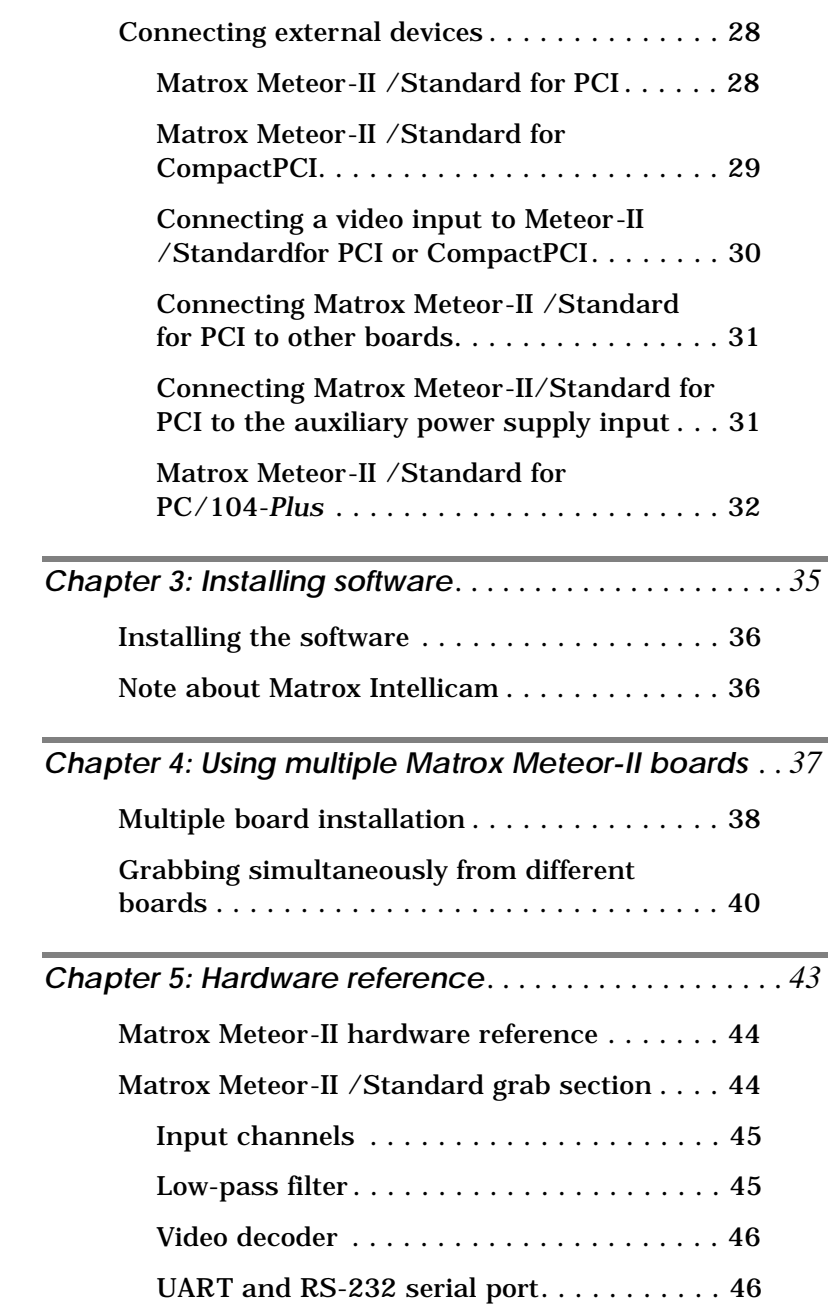

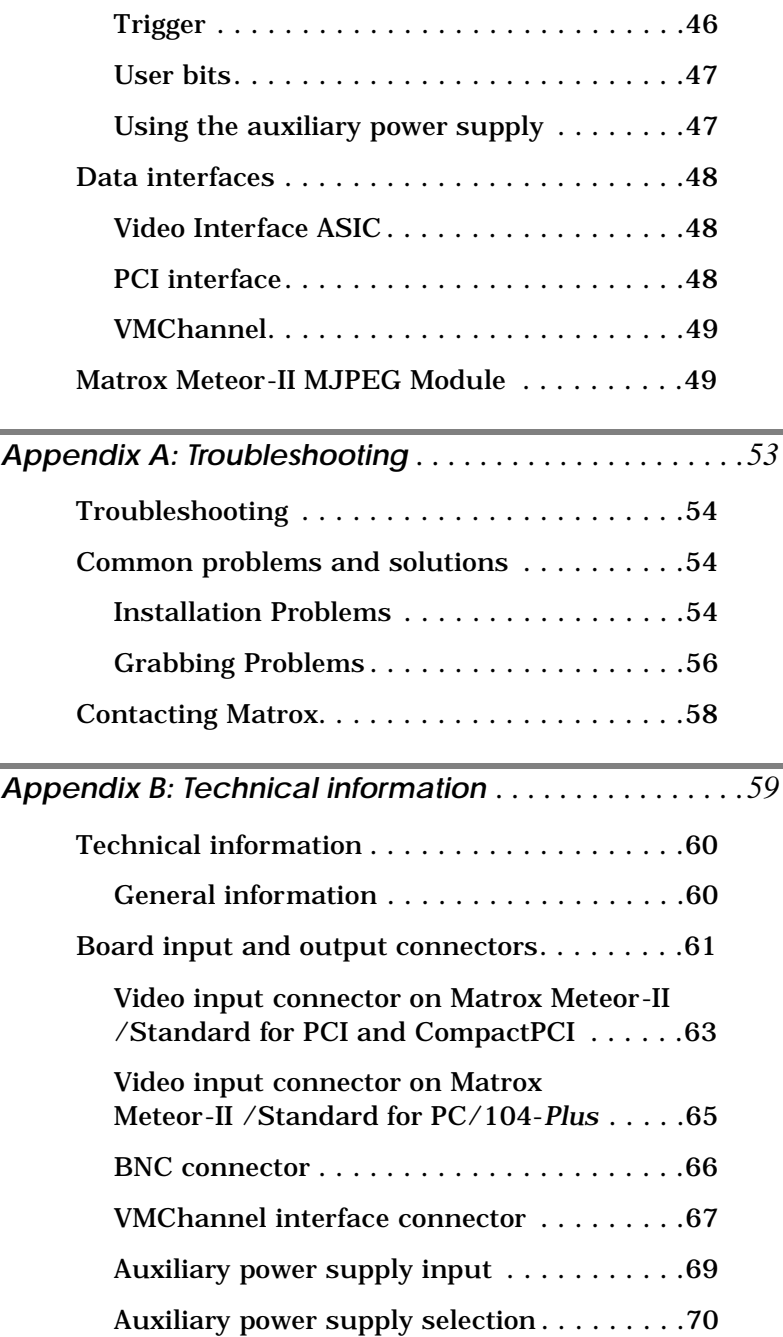

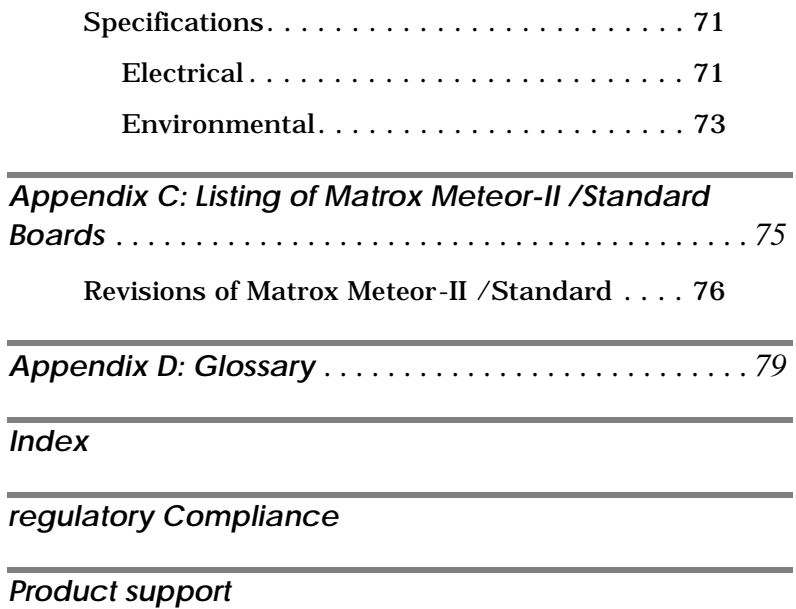

## <span id="page-6-0"></span>*Chapter 1: Introduction*

*This chapter outlines the key features of the Matrox Meteor-II /Standard board.*

### <span id="page-7-0"></span>**Matrox Meteor-II /Standard**

Matrox Meteor-II /Standard is a standard monochrome and color analog frame grabber. This board is available in a PCI, PC/104*-Plus*, or CompactPCI (3U) form factor, all of which can use a Matrox Meteor-II MJPEG module for compression and decompression of monochrome and color images.

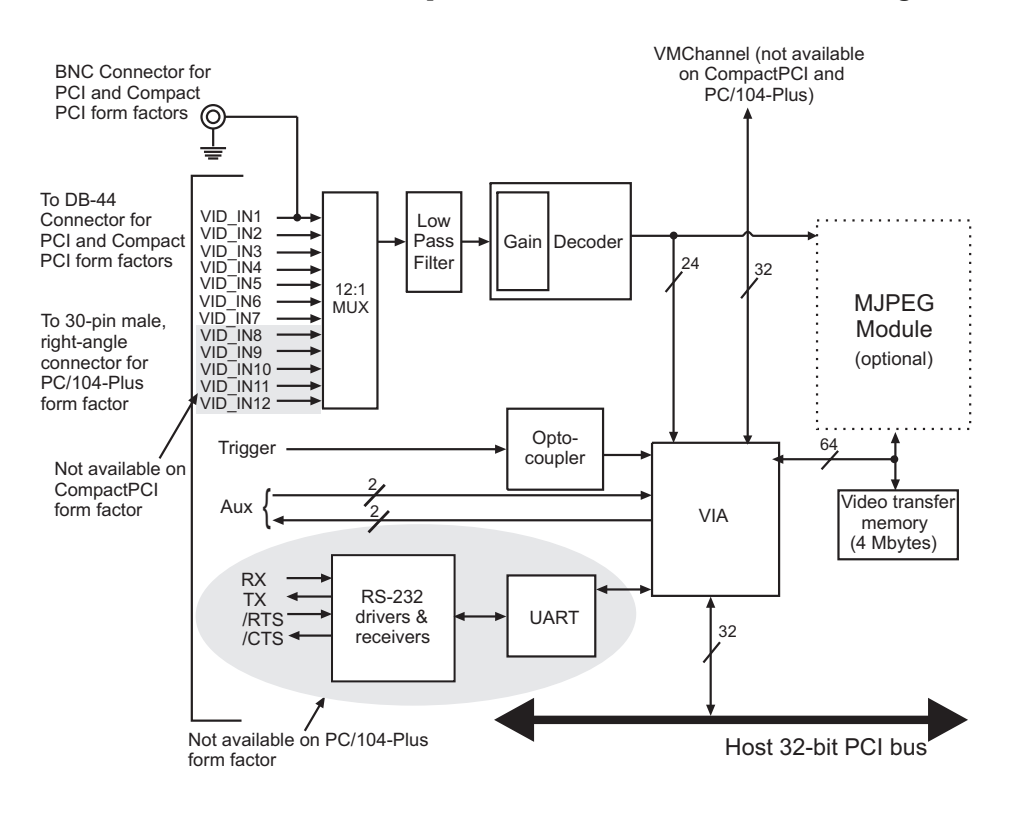

*Acquisition features* Matrox Meteor-II /Standard can acquire different types of standard video formats using its video decoder. The video decoder can accept composite (CVBS) and component (Y/C) video in NTSC/PAL formats, and convert it to RGB 8:8:8, YUV 4:2:2 (stored in YUYV format) or YUV 4:1:1, with either square pixels or CCIR-601 resolutions. It can also convert RS-170/CCIR video formats with square pixels or CCIR-601 resolutions. The PCI and PC/104*-Plus* form factors feature twelve software-selectable input channels to switch between six Y/C or twelve composite video sources. The CompactPCI form factor features seven inputs to switch between three Y/C or seven composite video sources. Matrox Meteor-II /Standard accepts an external trigger input, and can operate in next valid frame/field mode. The PCI form

factor also includes an auxiliary power supply input, which can be used to draw auxiliary power from your computer to provide power to your camera.

#### <span id="page-9-0"></span>**Matrox Meteor-II MJPEG module**

Matrox Meteor-II MJPEG module is an optional module which supports lossy and lossless MJPEG (interlaced and non-interlaced) compression and decompression of color and monochrome video. There are two versions of the Matrox Meteor-II MJPEG module: one is for use with the PCI and CompactPCI form factors, and the other is for use with the PC/104*-Plus* form factor.

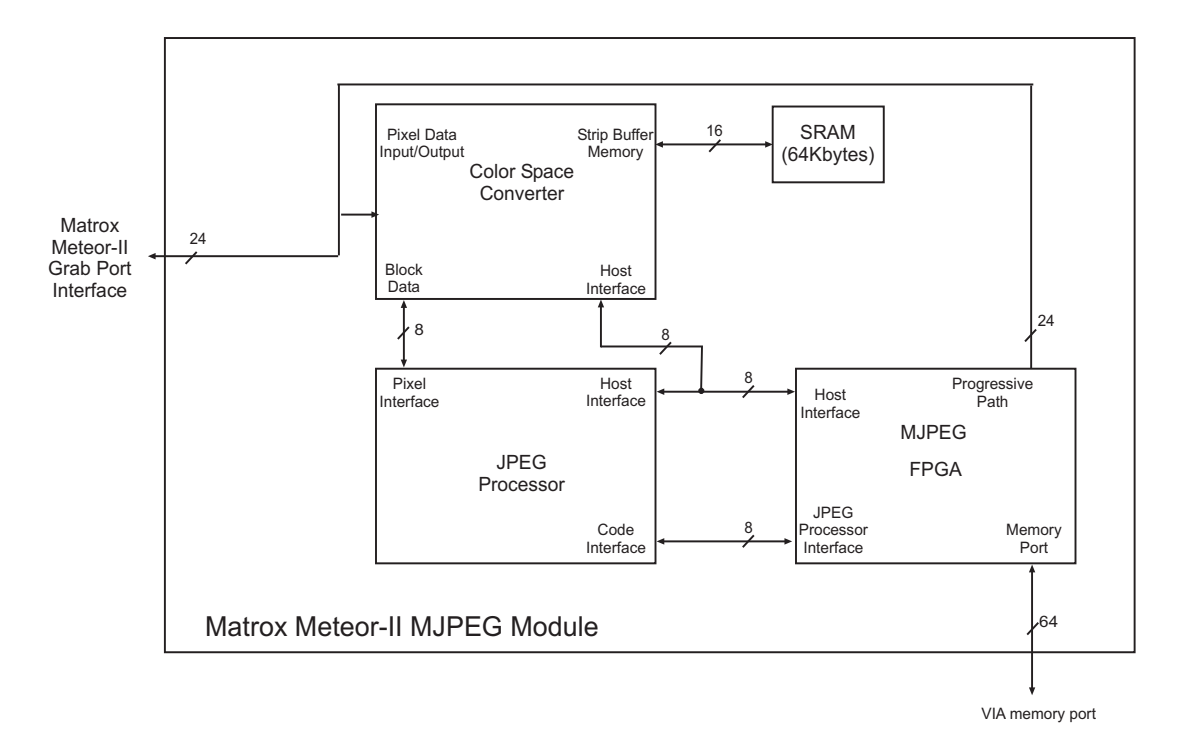

#### <span id="page-10-0"></span>**Data transfer**

The Matrox Meteor-II /Standard board allows the transfer of live video to Host memory or off-board display memory. To prevent loss of data during long bus-access latencies found in heavily loaded computer systems, the Matrox Meteor-II /Standard board features 4 Mbytes of video transfer memory for temporary frame storage. The board is also equipped with the Matrox Video Interface ASIC (VIA), which acts as a video-to-PCI bridge.

The Matrox Meteor-II /Standard for PCI form factor board also has a VMChannel interface (non-bus controller), which is used to send data to other VM devices found on other Matrox Imaging boards (for example, Matrox Genesis main board or

Matrox Genesis processor board)<sup>1</sup>.

#### <span id="page-10-1"></span>**Software**

To operate Matrox Meteor-II /Standard, you can purchase one or more Matrox Imaging software products that support the Matrox Meteor-II /Standard board. These are the Matrox Imaging Library (MIL) and its derivatives (MIL-Lite, ActiveMIL, ActiveMIL-Lite, and Matrox Inspector). All Matrox software is supported under Windows; consult your software manual for supported Windows environments.

❖ Note that, although other software products might be available to operate Matrox Meteor-II /Standard, the discussion throughout this manual is based in terms of Matrox Imaging software products.

*MIL* MIL is a development library which provides an extensive list of commands used to capture, process, analyze, transfer, display, and archive images. Processing and analysis operations include: spatial filtering operations, morphological

<sup>1.</sup> Since the Matrox Meteor-II boards cannot perform the function of bus controller, they must be connected with at least one board which is bus controller capable; otherwise, VMChannel transfers will not work.

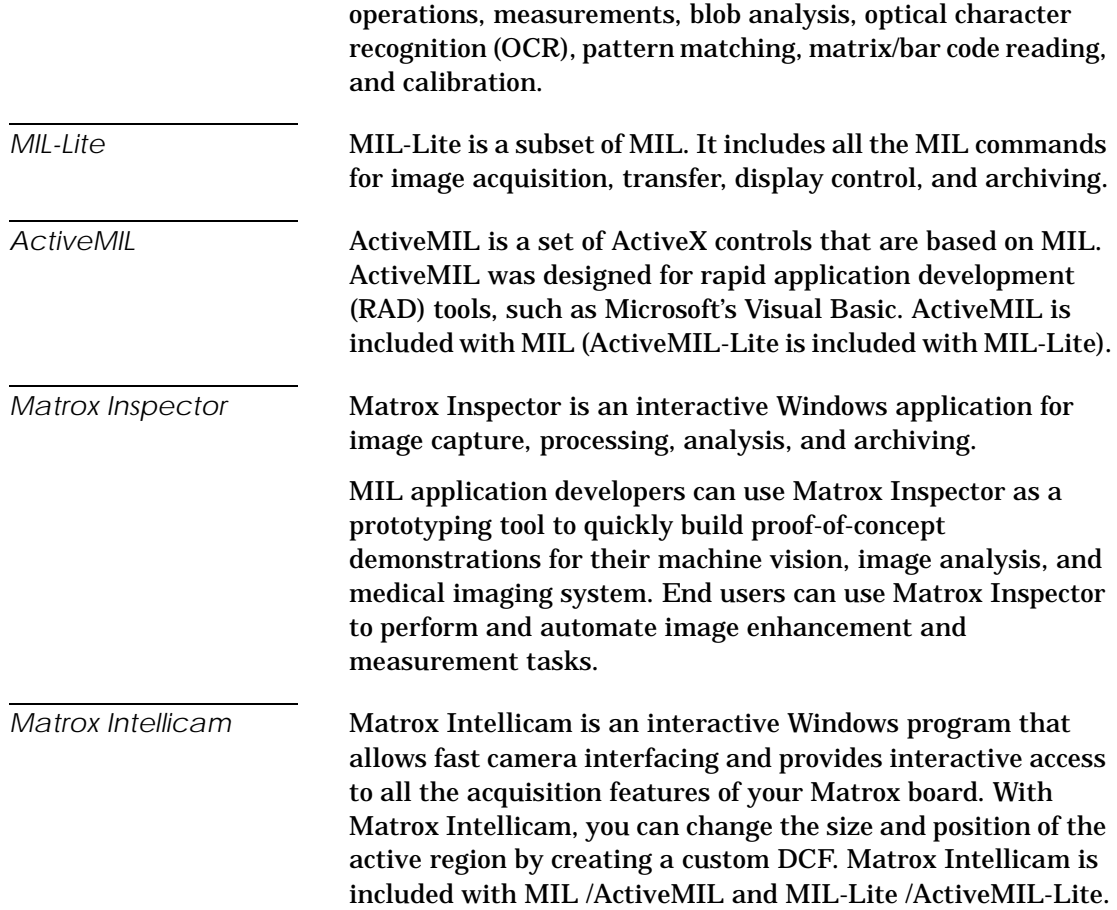

### <span id="page-12-0"></span>**What you need to get started**

To begin using Matrox Meteor-II /Standard, you need the following:

- A computer with a PCI bus and an Intel Pentium processor (or equivalent) or better.
- Microsoft Windows if using Matrox Imaging software (consult the Matrox Imaging software package for specific supported environments and computer memory/storage requirements).
- A computer with a relatively up-to-date PCI chipset, such as the Intel 440BX, 810, 815E, 820, 840, or 850 for full Matrox Meteor-II functionality. These chipsets are recommended because they generally offer better performance in terms of data transfer rates.
- A computer with an empty full-length 32-bit PCI expansion slot (bus-master capable).
- A CD drive, and a hard disk or network drive on which to install the Matrox Meteor-II software.

## <span id="page-12-1"></span>**Inspecting the Matrox Meteor-II /Standard package**

When you unpack your Matrox Meteor-II /Standard package, you should check its contents. Note that optional parts might or might not be included, depending on what you ordered. If something is missing or damaged, contact your Matrox representative.

#### <span id="page-12-2"></span>**Standard package**

If you ordered Matrox Meteor-II /Standard, you should receive the following items:

- The Matrox Meteor-II /Standard board.
- The *Matrox Meteor-II / Standard Installation and Hardware Reference* manual (this document).

*Other useful considerations*

- A 4-pin power cable included with Matrox Meteor-II /Standard for PCI.
- A 30-pin connector to interface with the video input connector, included with Matrox Meteor-II /Standard for PC/104-*Plus* (stand-alone version).

#### <span id="page-13-0"></span>**Optional items**

You might have also ordered one or more of the following:

- MIL-32/CD, which includes ActiveMIL; MIL-LITE/CD, which includes ActiveMIL-Lite; or Matrox INSPECTOR-32/CD. Both the MIL and MIL-Lite CDs include Matrox Intellicam.
- Matrox Meteor-II MJPEG module, along with a small installation package.
- The VMChannel interconnect kit (GEN-BUS/#) for Matrox Meteor-II /Standard for PCI.
- DBHD44-TO-13BNC input cable with a high density 44-pin connector and thirteen BNC connectors for the Matrox Meteor-II /Standard for PCI and CompactPCI form factors. Six BNC-TO-SVHS (Y/C) adapter cables are supplied with the DBHD44-TO-13BNC cable.
- DH44-TO-13BNC/O input cable with a high density 44-pin connector. This cable is required if you want to connect to special input and output signals, such as synchronization signals, control signals, and DC power output.
- 6U replacement bracket for Matrox Meteor-II /Standard for CompactPCI (3U).

#### <span id="page-13-1"></span>**Handling components**

The electronic circuits in your computer and the circuits on Matrox Meteor-II /Standard are sensitive to static electricity and surges. Improper handling can seriously damage the circuits. Be sure to follow these precautions:

■ Drain static electricity from your body by touching a metal fixture (or ground) before you touch any electronic component.

<span id="page-14-0"></span>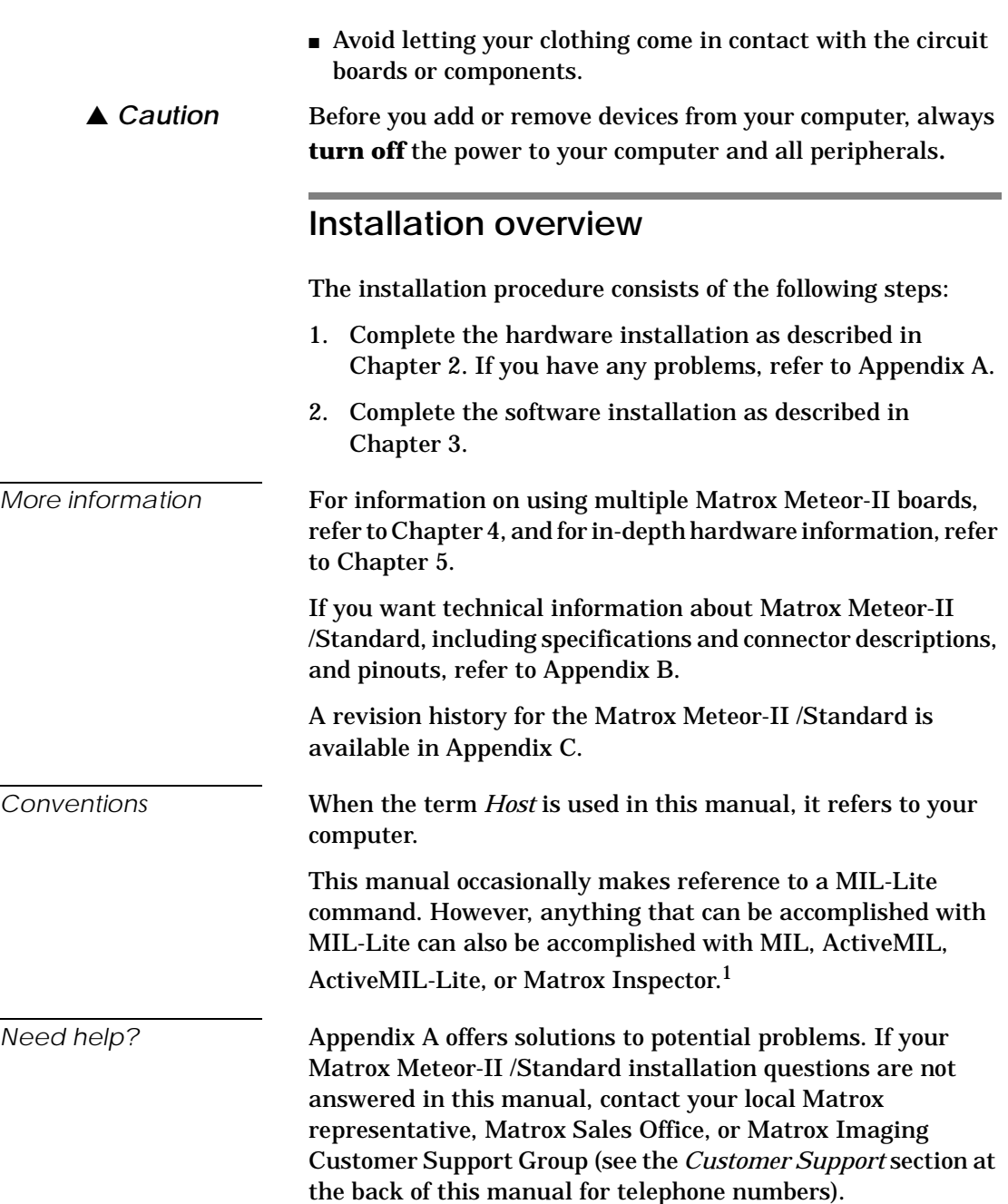

<sup>1.</sup> Most items can be accomplished with Matrox Inspector.

In the unlikely event of a failure, the warranty and *Product Assistance Request Form* at the back of this manual outlines return conditions and procedures.

## <span id="page-16-0"></span>*Chapter 2: Hardware installation*

*This chapter explains how to install the Matrox Meteor-II /Standard hardware.*

## <span id="page-17-0"></span>**Installing Matrox Meteor-II /Standard**

Before you install your board, some precautionary measures must be taken. Turn off the power to the computer and its peripherals, and drain static electricity from your body (by touching a metal part of the computer chassis). Next, follow the steps to install your board according to its form factor: PCI, CompactPCI, or PC/104*-Plus*.

❖If you are not using Windows NT as your operating system, your board must be installed before you install the software (either MIL or one of its derivatives). If you are adding another Matrox Meteor-II to your computer, you will have to re-install your software after installing your board.

#### <span id="page-17-1"></span>**Installing Matrox Meteor-II /Standard for PCI**

Use the following steps to install your Matrox Meteor-II board for PCI:

- 1. Remove the cover from your computer using the instructions from your computer manual.
- 2. Check that you have an empty PCI (32-bit) slot that can accommodate the board. If you do not have an empty slot, remove a PCI board from your computer to make room for your Matrox Meteor-II board and take note of the slot number you choose.

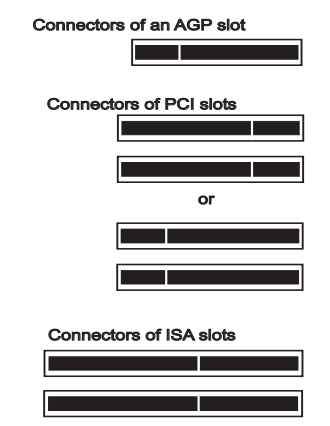

- ▲ *Caution* Some computers have a large, black-ridged heat sink that prevents boards from occupying most PCI slots. Your Matrox Meteor-II **must not** touch this heat sink. Therefore, choose a slot where the board completely avoids it.
	- 3. Connect the Matrox Meteor-II MJPEG module to the board if required. See the section, *[Installing the Matrox Meteor-II](#page-25-0)  [MJPEG module](#page-25-0)*.
	- 4. If present, remove the blank metal plate located at the back of the selected slot. Keep the removed screw; you will need it to fasten the Matrox Meteor-II board.
	- 5. Carefully position Matrox Meteor-II in the selected PCI slot as illustrated below. If you are using a tower computer, orient the board to suit the board slots in your computer.

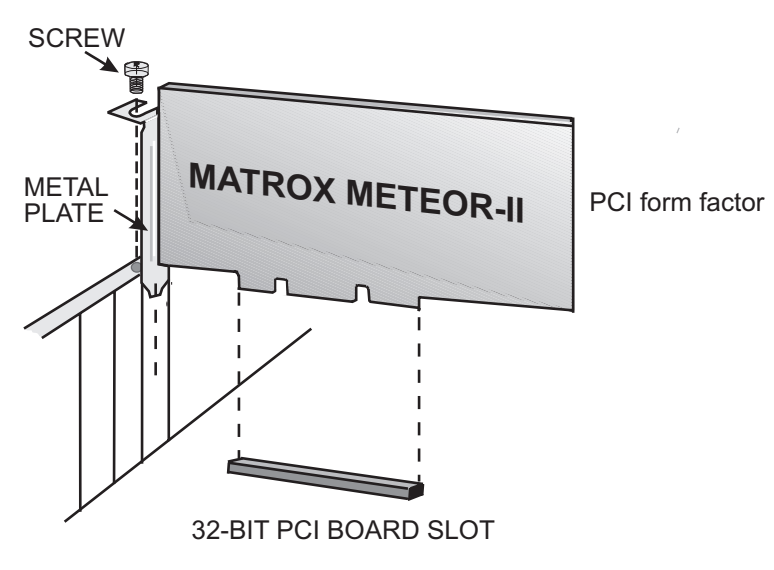

- 6. Once perfectly aligned with an empty slot, press the board firmly but carefully into the connector.
- 7. Anchor the board by replacing the screw that you removed.
- 8. Replace the cover of your computer.
- 9. Connect your video sources. For details, see the *[Connecting](#page-27-0)  [external devices](#page-27-0)* section.
- 10. Turn on your computer.

In some cases, when you boot your computer, Windows' Plug-and-Play system will detect a new PCI card and you will be asked to assign a driver to it. At this point, you should click on **Cancel** because the driver will be installed during the installation of MIL or one of its derivatives.

#### <span id="page-19-0"></span>**Installing Matrox Meteor-II /Standard for CompactPCI**

Use the following steps to install your Matrox Meteor-II board for CompactPCI (3U). Note that a 6U replacement bracket is optional.

- 1. Remove a plate on the subrack, exposing an empty slot.
- 2. Connect the Matrox Meteor-II MJPEG module to the board if required. See the section, *[Installing the Matrox Meteor-II](#page-25-0)  [MJPEG module](#page-25-0)*.
- 3. Carefully position Matrox Meteor-II along one of the guide rails and slide the board towards the connector at the back.

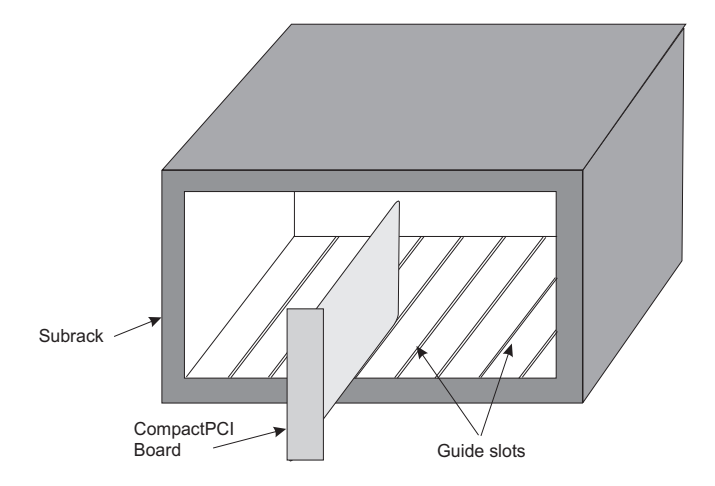

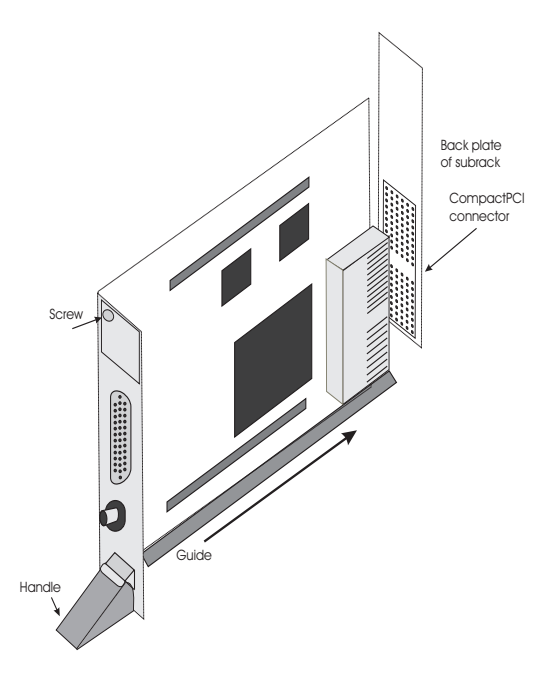

- 4. Press the board firmly but carefully into the connector.
- 5. When the board is in place, the handle opens automatically, exposing a screw. Tighten both this screw, and the one at the top of the bracket.
- 6. Connect your video sources. For details, see the *[Connecting](#page-27-0)  [external devices](#page-27-0)* section.
- 7. Turn on your computer.

In some cases, when you boot your computer, Windows' Plug-and-Play system will detect a new PCI card and you will be asked to assign a driver to it. At this point, you should click on **Cancel** because the driver will be installed during the installation of MIL or one of its derivatives.

#### <span id="page-21-0"></span>**Installing Matrox Meteor-II /Standard for PC/104***-Plus*

This section refers to the stand-alone version of Matrox Meteor-II /Standard for PC/104-*Plus*. The version preconfigured for Matrox 4Sight-II is not discussed in this manual. For more information, see *[Note about Matrox Meteor-II](#page-24-0)  [/Standard for PC/104-Plus](#page-24-0)* later in this chapter.

Use the following steps to install your Matrox Meteor-II board for PC/104*-Plus*:

1. Matrox Meteor-II for PC/104*-Plus* can operate in either a 5V or 3.3V system. In some cases, a hole in the PC/104*-Plus*  (PCI) connector is filled, which prevents another PC/104-*Plus* board from being stacked on top. To install Matrox Meteor-II for PC/104*-Plus* in a system with a specific signalling environment, a pin must be removed. The table and diagram below indicate which pins to cut, and their locations on the connector.

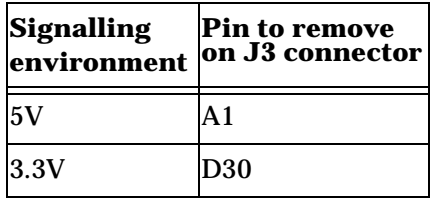

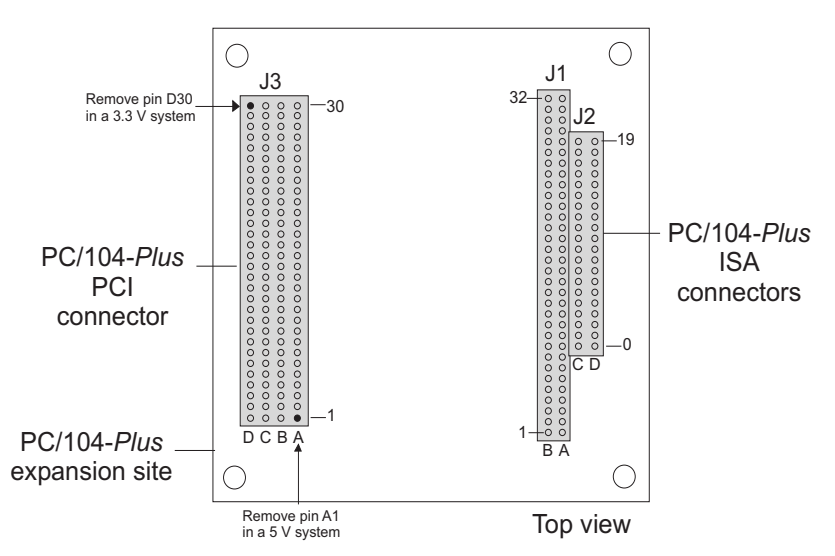

- 2. Connect the Matrox Meteor-II MJPEG module to the board if required. See the section, *[Installing the Matrox Meteor-II](#page-25-0)  [MJPEG module](#page-25-0)*.
- 3. Check that you have an available PC/104*-Plus* connector on the motherboard, or verify that your existing stack can support another board.
- 4. Remove the anchoring screws from the stack; do not discard them since you will need them to fasten the Matrox Meteor-II board.
- 5. If you have existing PC/104 boards in your computer, remove them and stack them on the PC/104*-Plus* board. PC/104 boards must be stacked last.
- 6. Carefully position Matrox Meteor-II over the connectors and press the board firmly into place.
- 7. Replace the anchoring screws.

8. Set the rotary switch (next to the PC/104 (ISA) connector) to 0 if installing the first stackable board, or another appropriate setting if not the first. See the section, *[Multiple](#page-37-1)  [board installation](#page-37-1)*, in Chapter 4.

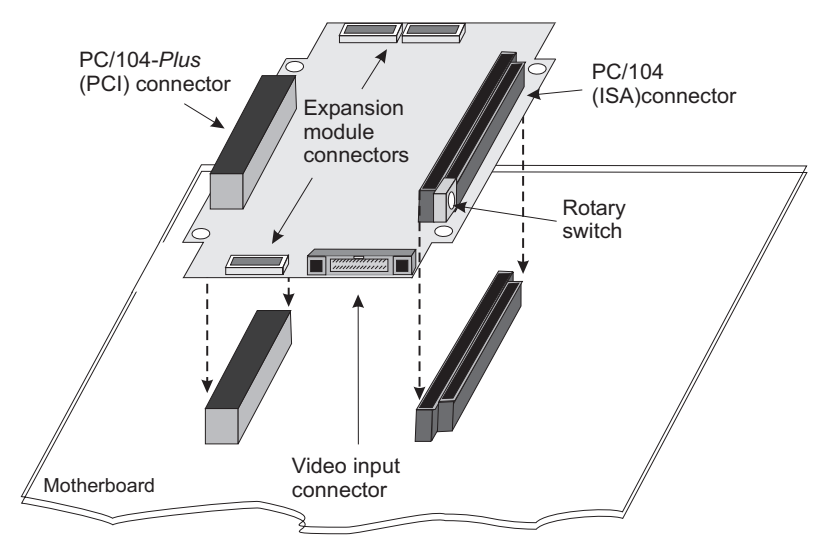

- 9. Connect your video sources. For details, see the *Connecting external devices* section.
- 10. Turn on your computer.

In some cases, when you boot your computer, Windows' Plug-and-Play system will detect a new PCI card and you will be asked to assign a driver to it. At this point, you should click on **Cancel** because the driver will be installed during the installation of MIL or one of its derivatives.

### <span id="page-24-0"></span>**Note about Matrox Meteor-II /Standard for PC/104-***Plus*

A version of Matrox Meteor-II /Standard for PC/104-*Plus* accompanies the Matrox 4Sight-II integrated unit. It differs slightly in its structure from its stand-alone counterpart. The stand-alone version of the Matrox Meteor-II for PC/104-*Plus* has a video input connector that lies in the same plane as the board (in other words, the pins are parallel to the board). The version that accompanies the Matrox 4Sight-II integrated unit lies in a plane perpendicular to the board. The latter allows the Matrox Meteor-II board to be hardwired to the input connector of the Matrox 4Sight-II unit; as such, it can only be used as the first board in the PC/104-*Plus* stack on the Matrox 4Sight-II unit.

Matrox Meteor-II for PC/104-Plus frame grabber (inverted view)

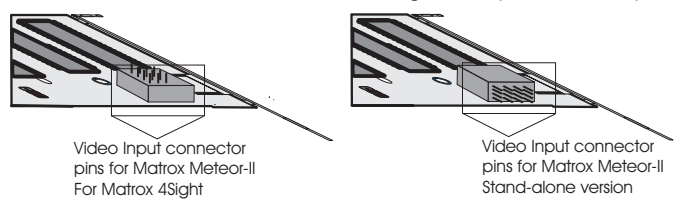

When ordered as part of the Matrox 4Sight-II unit, Matrox Meteor-II for PC/104-*Plus* comes pre-installed. See the *Matrox 4Sight-II installation and hardware reference* manual for more information.

## <span id="page-25-0"></span>**Installing the Matrox Meteor-II MJPEG module**

Matrox Meteor-II MJPEG module is available in two form factors: one for use with PCI and CompactPCI form factors, and one for use with the PC/104*-Plus* form factor.

*PCI and CompactPCI form factors*

1. Position the boards such that the male connector on the module is aligned with the female connector on the base board and the female connector on the module is aligned with the male connector on the base board.

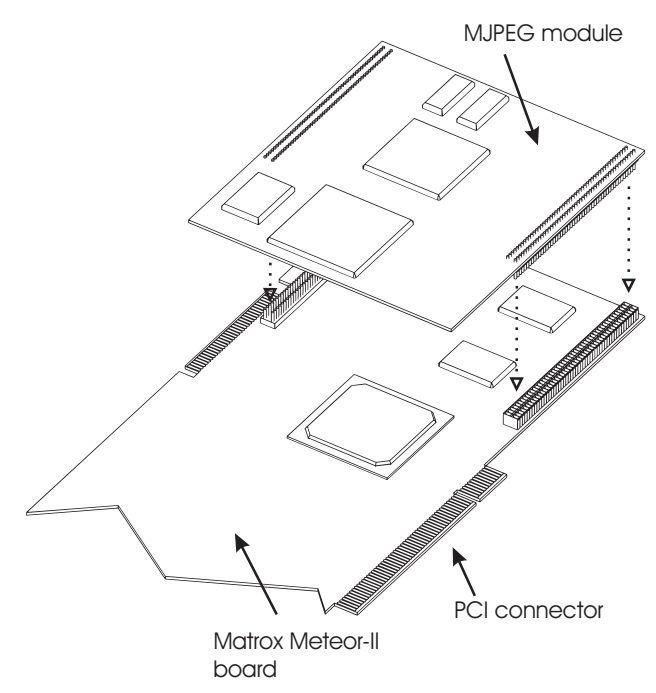

2. Once the boards are perfectly aligned, press the module firmly but carefully into the connectors.

*PC/104-Plus form factor* On the PC/104*-Plus* form factor, the expansion connectors are located on the soldered side of the board. Follow the steps below to connect the Matrox Meteor-II MJPEG module to Matrox Meteor-II for PC/104-Plus<sup>1</sup>:

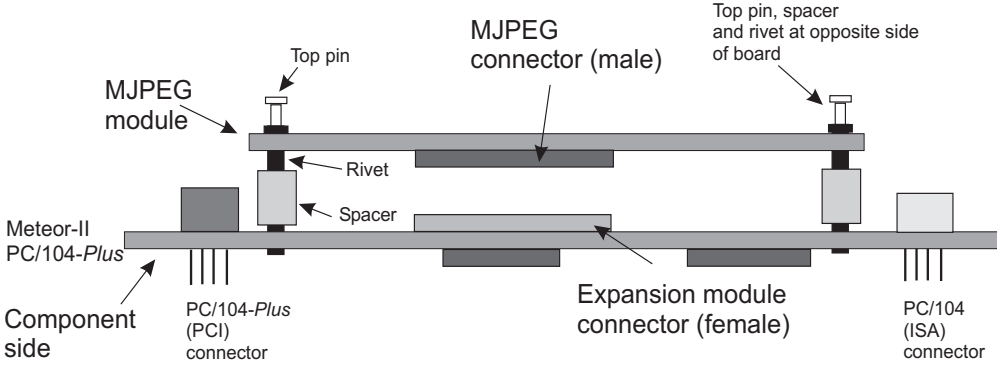

- 1. Align the connectors of the Matrox Meteor-II MJPEG module with the expansion module connectors on the Matrox Meteor-II board.
- 2. Position the spacer between the boards over each small hole, next to the MJPEG connectors.
- 3. Insert the rivet into each hole from the soldered side of the Matrox Meteor-II MJPEG module, ensuring that it goes through the spacer.
- 4. Press the boards together, so the connectors are snapped in place.
- 5. Insert the top pin through the hole from the soldered side of the Matrox Meteor-II MJPEG module to hold the rivet, spacer, and boards in place.

<sup>1.</sup> The Matrox Meteor-II MJPEG module PCB# 896-00 rev. A has two connectors and two pins, while the PCB# 896-01 rev. A has three connectors and five pins.

## <span id="page-27-0"></span>**Connecting external devices**

All form factors of Matrox Meteor-II /Standard have their own particularities regarding connectors and input devices.

#### <span id="page-27-1"></span>**Matrox Meteor-II /Standard for PCI**

Matrox Meteor-II /Standard for PCI has six connectors, which are indicated in the diagram below. Two of these connectors are located on its bracket. The first four connectors listed are discussed in detail in Appendix B.

- **Video input connector.** Used to receive analog video, as well as send and receive synchronization signals and power.
- **BNC connector.** Used to receive composite analog video.
- **Auxiliary power supply input.** Used to route power from your computer through the Matrox Meteor-II board to your camera.
- **VMChannel connector.** Used to send data to another Matrox board.
- **Expansion module interface<sup>1</sup>.** Used to connect to the optional Matrox Meteor-II MJPEG module (for image compression and decompression).

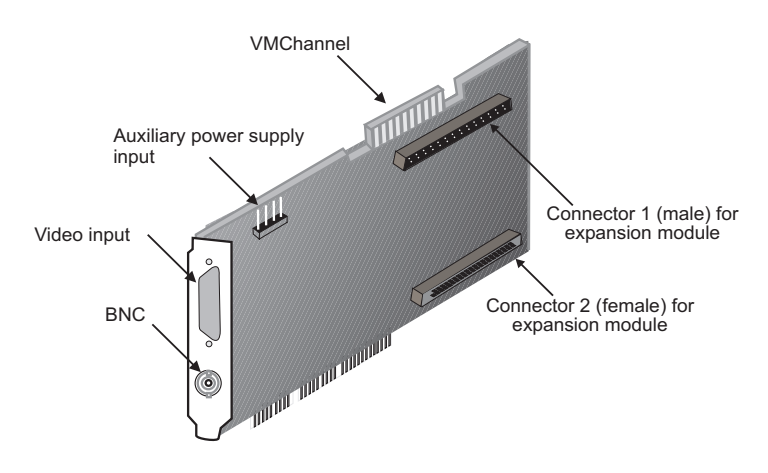

#### <span id="page-28-0"></span>**Matrox Meteor-II /Standard for CompactPCI**

Matrox Meteor-II for CompactPCI has five connectors, which are indicated in the diagram below. Two of these connectors are located on its bracket, and are discussed in detail in Appendix B.

- **Video input connector.** Used to receive analog video, as well as send and receive synchronization signals and power.
- **BNC connector.** Used to receive composite analog video.
- **CompactPCI connector.** Used to connect your board to the PCI bus.
- **Expansion module interface**. Used to connect to the optional Matrox Meteor-II MJPEG module (for image compression and decompression).

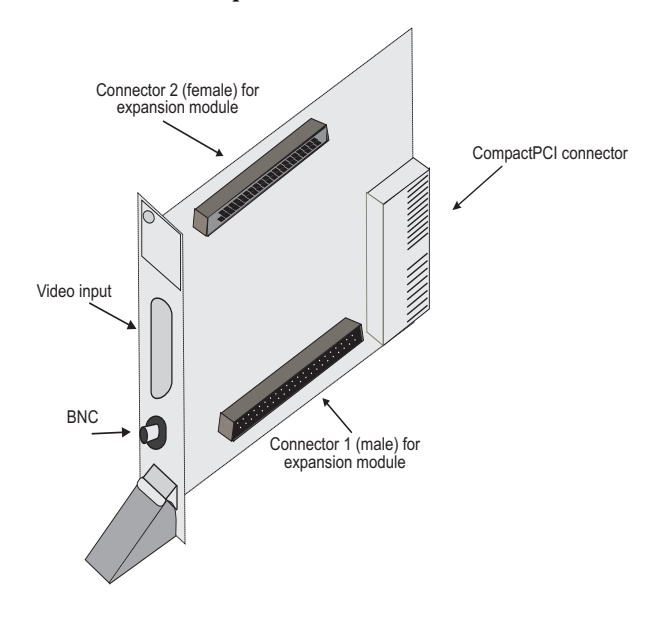

<sup>1.</sup> Matrox Meteor-II /Standard boards PCB# 750-00 rev. A and 750-01 rev. A do not support the Matrox Meteor-II MJPEG module and therefore do not have these connectors.

#### <span id="page-29-0"></span>**Connecting a video input to Meteor-II /Standard for PCI or CompactPCI**

You can connect video sources to Matrox Meteor-II /Standard's video input connector, using the optional DBHD44-TO-13BNC cable. This cable has thirteen BNC connectors and a 44-pin high-density D-Subminiature plug. The wires of the cable are listed in the following table.

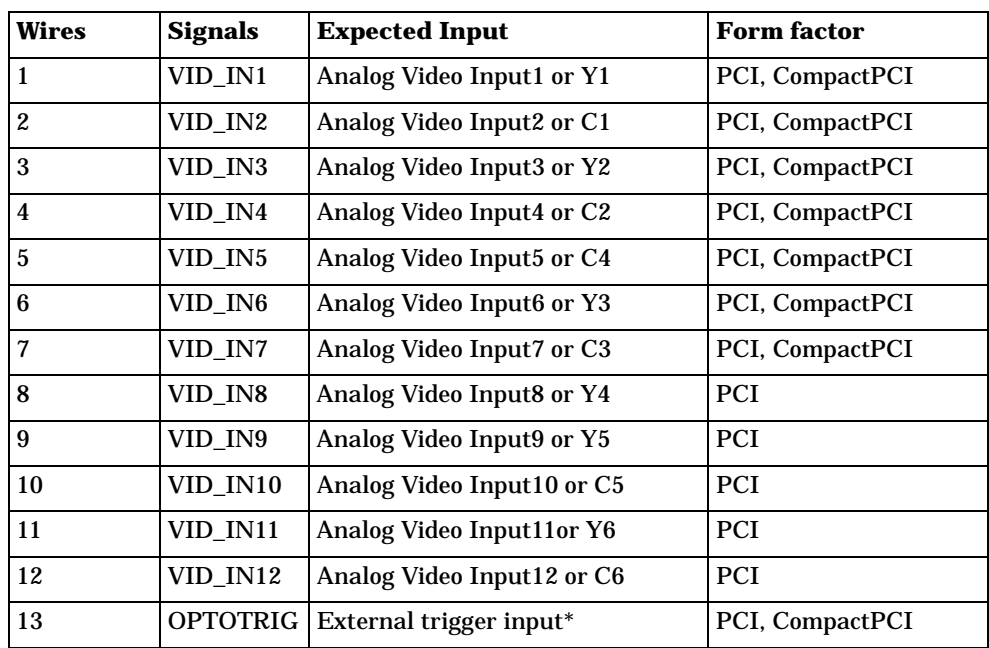

❖ Consult the document provided with your cable for the color-coding of the wires.

\*OPTOTRIG- is usually connected to the ground of the trigger source.

Connect the supplied BNC-TO SVHS adaptor cables to the DBHD44-TO-13BNC cable for Y/C input. The PCI form factor supports up to six Y/C sources, and the CompactPCI form factor supports up to three.

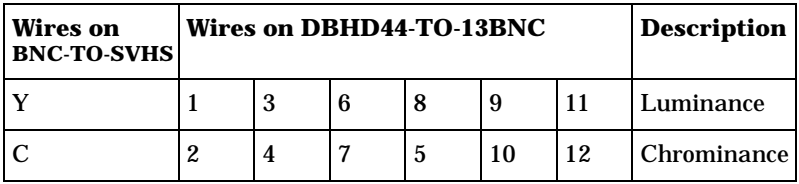

#### <span id="page-30-0"></span>**Connecting Matrox Meteor-II /Standard for PCI to other boards**

The VMChannel interface allows the transfer of data to other Matrox boards. Insert a VMChannel backplane (available with the interconnect kit) across the VMChannel interface to connect the boards. Note that when connecting multiple Matrox boards, at least one of the boards must be a bus-controller. Matrox Meteor-II cannot be a bus-controller.

❖The VMChannel is not supported on the CompactPCI and the PC/104-*Plus* form factors.

#### <span id="page-30-1"></span>**Connecting Matrox Meteor-II /Standard for PCI to the auxiliary power supply input**

To use Matrox Meteor-II /Standard for PCI to power your camera:

- 1. Use the 4-pin power cable to connect the auxiliary power supply connector to the power supply in the computer.
- 2. Ensure that the jumper is across the appropriate Matrox Meteor-II auxiliary power supply selection pins, for the required voltage (5 V or 12 V). See Appendix B for a diagram.
- 3. Use the DBHD44-TO-13BNC/O cable to connect your camera's video output and power supply input to the video input connector. Note that the total current drawn by all the cameras is limited to 1.5 A, and the circuit uses an auto-resettable fuse.

#### <span id="page-31-0"></span>**Matrox Meteor-II /Standard for PC/104-***Plus*

Matrox Meteor-II /Standard for PC/104*-Plus* has seven connectors, which are indicated in the diagram below. The pinout for the video input connector is described in Appendix B.

- **Video input connector.** A connector used to receive analog video, as well as send and receive synchronization signals and power.
- **PC/104-***Plus* **(PCI) connector.** An interface connector to send data across the PCI bus.
- **PC/104 (ISA) connectors.** Two interface connectors to allow data to be sent between the ISA bus and other PC/104 or PC/104-Plus boards, stacked on top of the Matrox Meteor-II board.
- **Expansion module interface.** Three connectors used to attach to the optional Matrox Meteor-II MJPEG module, located on the soldered side of the board.

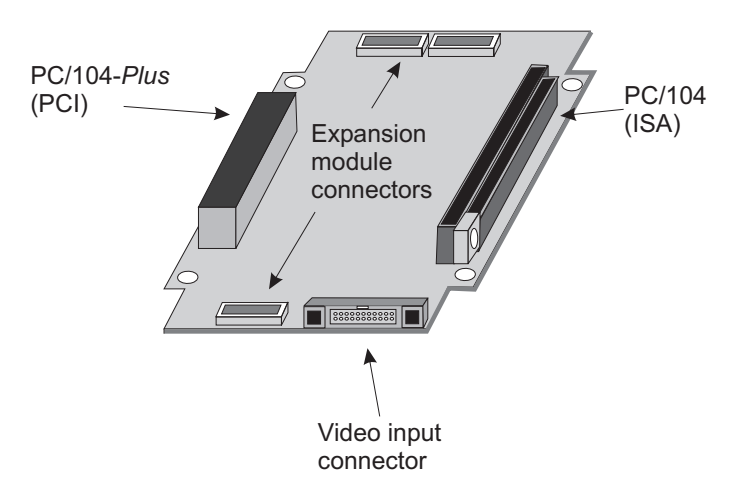

Connect video sources to Matrox Meteor-II /Standard through its video input connector, a 30-pin right-angle male connector. A standard cable for PC/104*-Plus* form factor boards is not available from Matrox. You can use the included mating connector, crimp the ribbon cable to it and attach your required connector to the other end of the ribbon cable. Then, connect

this custom cable to the video input connector. See Appendix B for the pinouts, signals, and ribbon cable information for the /Standard board.

The Matrox Meteor-II /Standard for PC/104-*Plus,* designed for Matrox 4Sight-II, has a custom video input connector that attaches directly to the motherboard, which in turn, is hard-wired to the video-input connector on the back side of the unit. Therefore, you can interface a camera with the PC/104-*Plus* board by connecting the camera to your unit's video input connector. Detailed information on connecting a video input to this board can be found in the *Matrox 4Sight-II installation and hardware reference* manual.

## <span id="page-34-0"></span>*Chapter 3: Installing software*

*This chapter explains how to install the Matrox Meteor-II software.*

## <span id="page-35-0"></span>**Installing the software**

To install any Matrox Imaging software, place its CD in the appropriate drive; the *setup.exe* file will run automatically.

While installing the software, you will be asked to provide the following information:

- The drive and directory in which to install the software.
- The target operating system and compiler.
- The type of Matrox hardware that is installed in your computer.
- ❖ If you have an MGA graphics board, you should install the display driver that is on the CD.

After installation, read the *readme* file(s) recommended by the installation program.

## <span id="page-35-1"></span>**Note about Matrox Intellicam**

MIL-Lite uses digitizer configuration formats (DCFs) to configure the camera interface on Matrox digitizers. The DCF defines, among other things, the video timing signals and the video data format. Matrox Intellicam can be used to create or customize a DCF file.

For more information about Matrox Intellicam, refer to the *Matrox Intellicam User Guide*.
# *Chapter 4: Using multiple Matrox Meteor-II boards*

*This chapter explains how to use multiple Matrox Meteor-II boards.*

# **Multiple board installation**

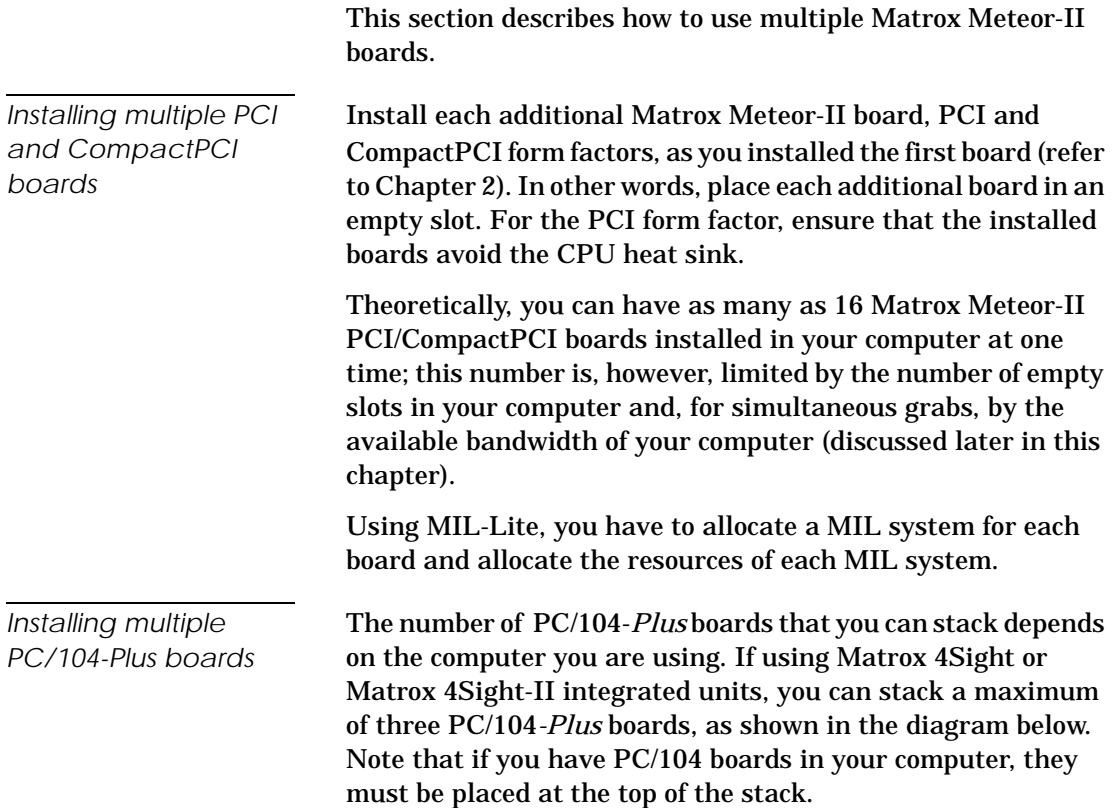

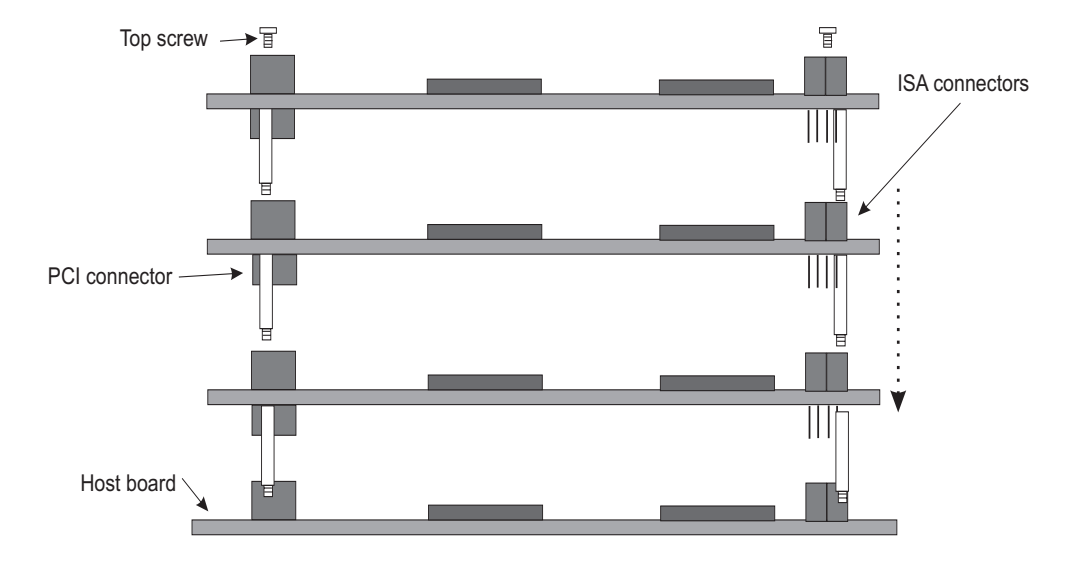

In addition, you must set the rotary switch of each PC/104*-Plus* board to a unique setting in the stack. Setting the rotary switch dedicates a group of PCI signals to the board in the stack: clock, request grant, ID select, and interrupt signals. It is recommended that the first board installed (the board closest to the Host CPU board) be configured to 0, the second 1, and so on. The table below shows the recommended switch setting for each board, as well as the corresponding settings for the dedicated signals.

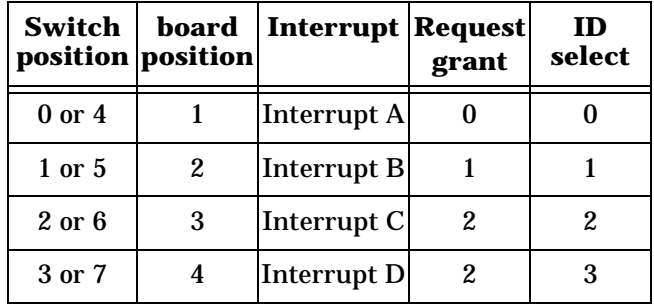

If you are installing an additional Matrox Meteor-II board on Matrox 4Sight or Matrox 4Sight-II, the board already installed has the setting fixed at 0; therefore, the setting for the additional board must be something other than 0 or 4.

## **Grabbing simultaneously from different boards**

You can simultaneously grab images from cameras attached to different Matrox Meteor-II boards. To grab at exactly the same time, the cameras must be genlocked (synchronized) and their corresponding digitizer configuration formats must be the same.

The number of cameras from which you can simultaneously grab is determined by the PCI bandwidth available in your computer.

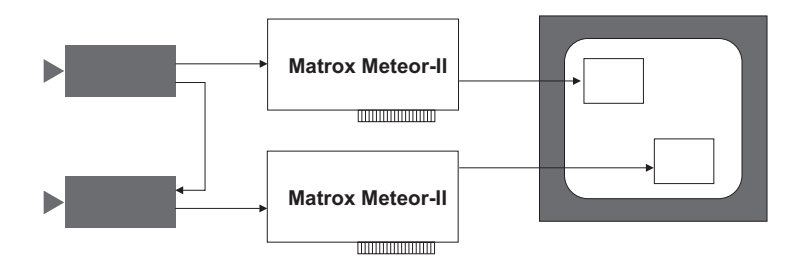

**Grabbing from two genlocked cameras**

*PCI bandwidth requirements*

Matrox Meteor-II /Standard has a low susceptibility to PCI bus latency due to its 4 Mbytes of video transfer memory. In addition, sustained PCI-transfers to memory require the use of a high performance PCI core-logic chipset, such as the Intel 820, 840 or 850. If a high performance chipset is used with a Matrox Meteor-II /Standard board, you should not have any PCI bandwidth problems when grabbing up to two full-sized color images simultaneously (using two boards). However, grabbing more than two full-sized color images simultaneously might result in PCI bandwidth problems.

As a reference point, grabbing one full-sized NTSC or PAL image in real time will require a PCI bandwidth of 35 Mbytes/sec or 42 Mbytes/sec, respectively, when transferring in RGBX (32-bit) mode.

When grabbing from three or more Matrox Meteor-II boards simultaneously, you will have to reduce the image size to avoid reaching the upper limits of the overall available bandwidth.

# *Chapter 5: Hardware reference*

*This chapter explains the architecture of the Matrox Meteor-II /Standard hardware, as well as the available features and modes.*

## **Matrox Meteor-II hardware reference**

This chapter provides information on the architecture, operating modes, and supported features of the Matrox Meteor-II /Standard board.

For a summary of the information given in this chapter and detailed specifications of connectors and pinouts, refer to Appendix B of this manual.

## **Matrox Meteor-II /Standard grab section**

The grab section of the Matrox Meteor-II /Standard board uses a video decoder to capture RS-170 /CCIR monochrome video and composite (CVBS) and component (Y/C) video in NTSC /PAL format.

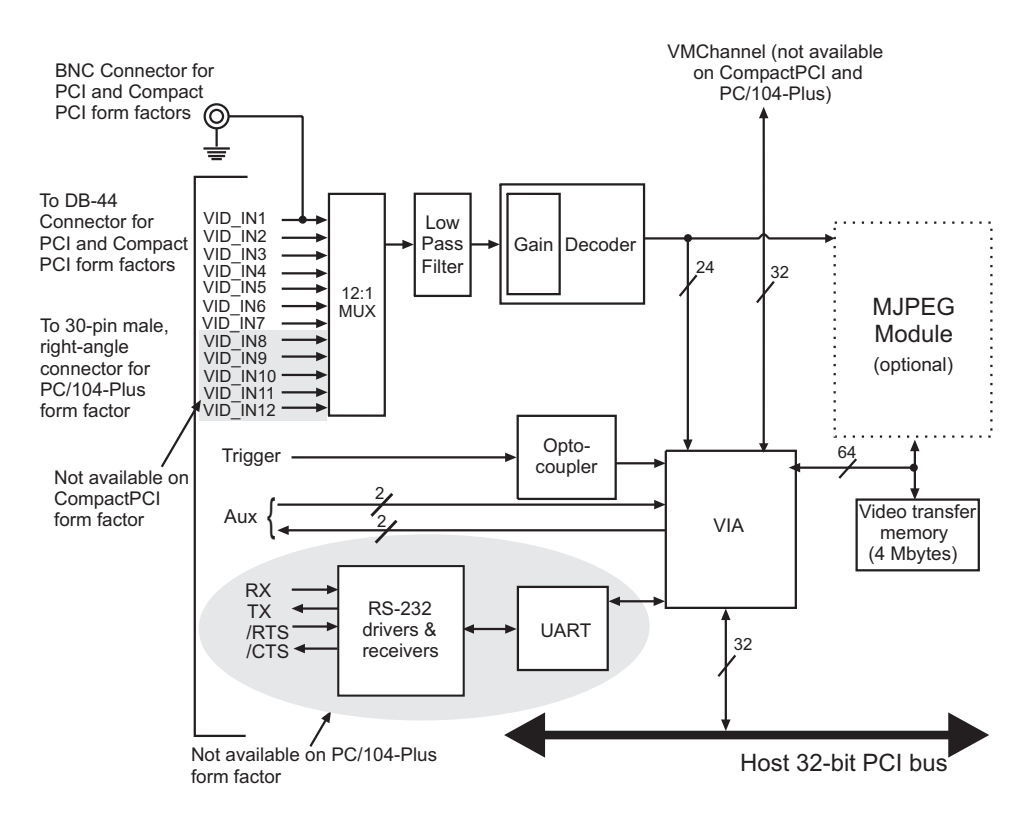

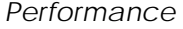

The video timing parameters supported by the Matrox Meteor-II /Standard board are as follows:

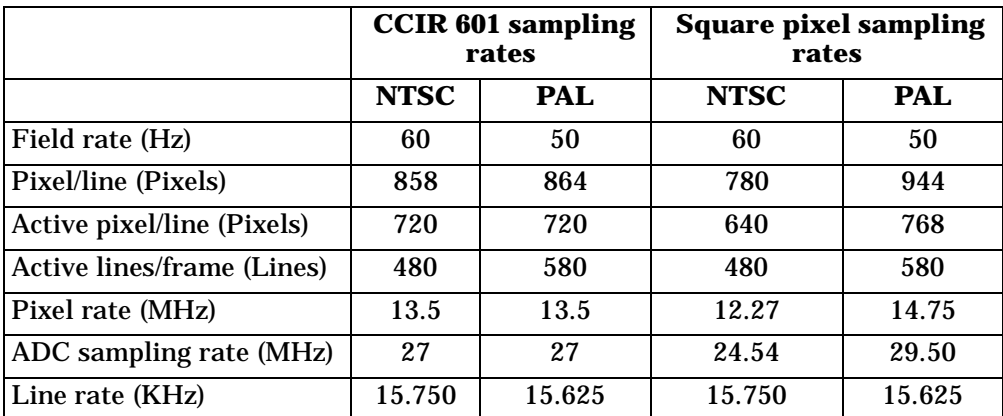

### **Input channels**

Matrox Meteor-II /Standard for PCI and PC/104*-Plus* can switch between up to twelve independent composite or six Y/C video sources. Matrox Meteor-II /Standard for CompactPCI can switch between seven independent composite sources, or up to three Y/C video sources.

You can only acquire data from one channel at a time. A channel is selected with the MIL-Lite command, *MdigChannel()*.

#### **Low-pass filter**

The input low-pass filtering stage is used to limit high frequency noise and aliasing effects at the input of the decoder. The filter used on Matrox Meteor-II /Standard for PCI and CompactPCI is a 4th order Butterworth filter with a cutoff frequency of 8 MHz. The filter used on Matrox Meteor-II /Standard for PC/104*-Plus* is a single-order filter with a cutoff frequency of 6 MHz.

## **Video decoder**

A multi-standard video decoder is used to convert NTSC and PAL analog video signals that are composite (CVBS) or component (Y/C) to digitized component video. The decoder supports RGB 8:8:8 (24-bit), RGB 5:6:5, YUV 4:2:2, and YUV 4:1:1 output pixel formats. Note that YUV 4:2:2 output pixel formats are grabbed as YUYV.

The video decoder on all form factors also features automatic gain control (AGC). However, you can disable this feature (MIL-Lite *MdigControl()* with M\_GRAB\_AUTOMATIC\_INPUT\_GAIN set to M\_DISABLE) and adjust the gain manually (*MdigControl()* with M\_GRAB\_INPUT\_GAIN).

## **UART and RS-232 serial port**

Matrox Meteor-II /Standard for PCI and CompactPCI feature a Universal Asynchronous Receiver/Transmitter (UART) that provides an RS-232 serial interface. For example, this allows you to remotely control a camera or a motion control unit, or communicate with a program logic controller (PLC). The UART is programmed using the MIL-Lite command *MdigControl()* with the M\_UART... control types.

## **Trigger**

Matrox Meteor-II /Standard accepts an external trigger input which allows image acquisition to be synchronized to external events. The trigger is synchronous to the incoming video stream and it is received through an opto-coupler that isolates the rest of the circuitry from electrical surges. Matrox Meteor-II /Standard operates in next valid frame/field mode. When in this mode, the digitizer waits for the next valid frame or field (as specified by the DCF file) before commencing the grab. This trigger mode functions in one of three ways:

- **Edge-triggered monoshot acquisition:** The VIA (Video Interface Asic) waits for the rising/falling edge to capture a single frame.
- **Edge-triggered continuous acquisition:** The VIA waits for the rising/falling edge to start a continous grab.
- **Level-sensitive "continuous" acquisition:** The VIA grabs continuously while the level of the trigger is high/low.
- ❖The polarity of the active and inactive levels of the trigger signal is software programmable.

Trigger signals connected to the OPTOTRIG- and OPTOTRIG+ input pins pass through an opto-coupler, a device that protects the board from electrical surges; OPTOTRIG- is usually connected to the ground of the trigger source.

#### **User bits**

Matrox Meteor-II /Standard supports four auxiliary user bits through the video input connector: two input and two output. These are available for controlling external events such as a strobe light. User bits are programmed using the MIL-Lite command *MdigControl()*. For information on the user bits electrical specifications, see the section *[Specifications](#page-70-0)* in Appendix B.

❖ Note that auxiliary output signals are driven by open collector buffers with an on-board pull-up resistor of 4.7 K $\Omega$ .

#### **Using the auxiliary power supply**

Matrox Meteor-II /Standard can supply power to your camera. Use the 4-pin power cable provided with your board to connect to the power supply of your computer. The operating voltage can be set to either 5 V or 12 V, but the current drawn by all cameras is limited to 1.5 A. The circuit uses an auto-resettable fuse. For further information on connecting to the auxiliary power supply connector, see the section, *[Connecting Matrox](#page-30-0)  [Meteor-II /Standard for PCI to the auxiliary power supply input](#page-30-0)* in Chapter 2, and Appendix B. Note that this input is not available on the CompactPCI and PC/104*-Plus* form factors.

# **Data interfaces**

## **Video Interface ASIC**

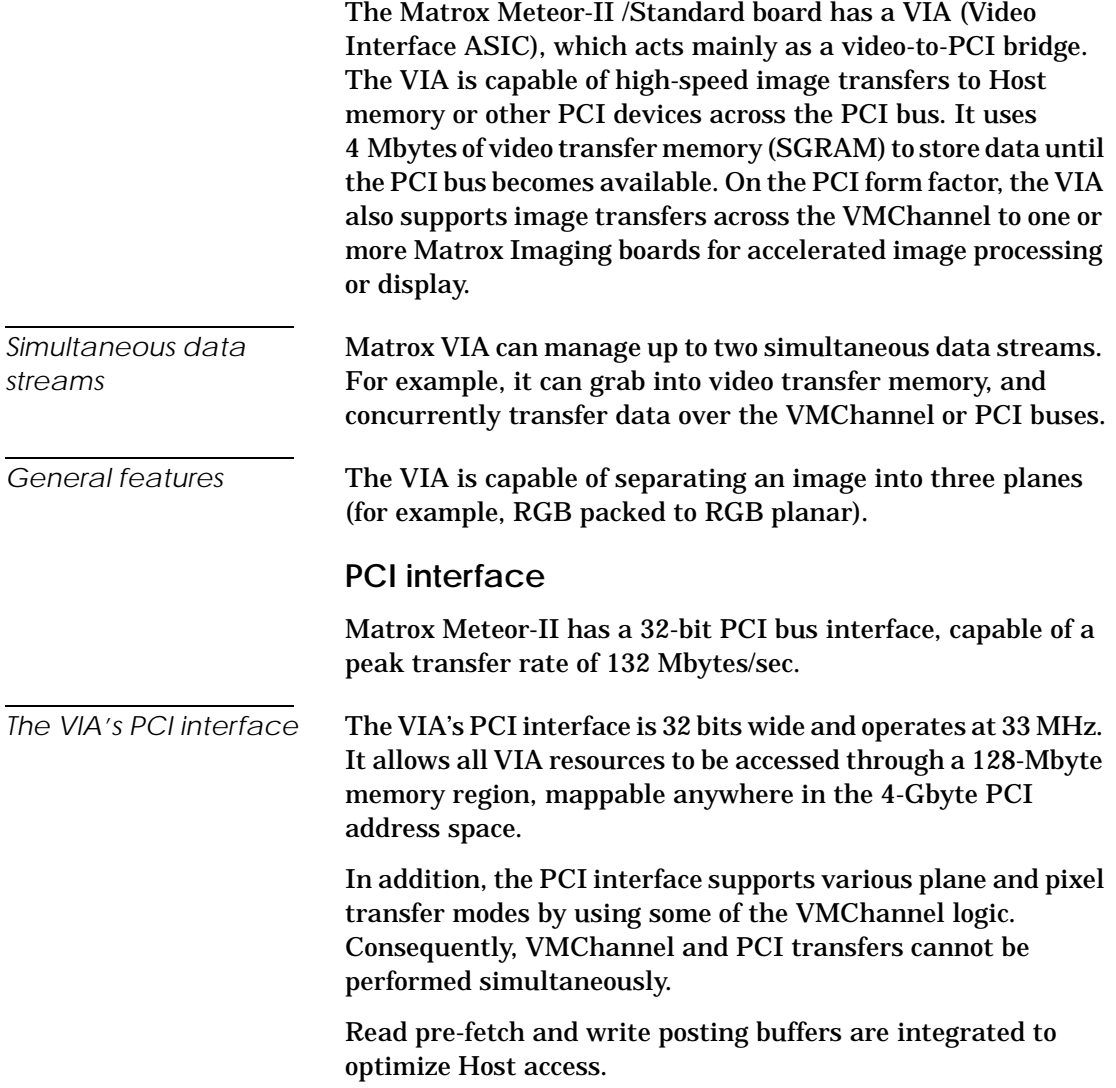

#### **VMChannel**

Matrox Meteor-II provides a 32-bit non-bus controller VMChannel interface for a secondary or additional high-speed connection between on-board and external devices. On a backplane system, the VMChannel runs at 33 MHz for 132 Mbytes/sec peak transfer rates.

The VMChannel is only available on the PCI form factor of Matrox Meteor-II/Standard.

## **Matrox Meteor-II MJPEG Module**

The optional Matrox Meteor-II MJPEG module performs real-time lossy and lossless MJPEG (interlaced and non-interlaced) compression and decompression of color and monochrome video. There are two versions of the Matrox Meteor-II MJPEG module available: PCI and PC/104*-Plus*. Matrox Meteor-II for CompactPCI boards can use the PCI version of the Matrox Meteor-II MJPEG module.

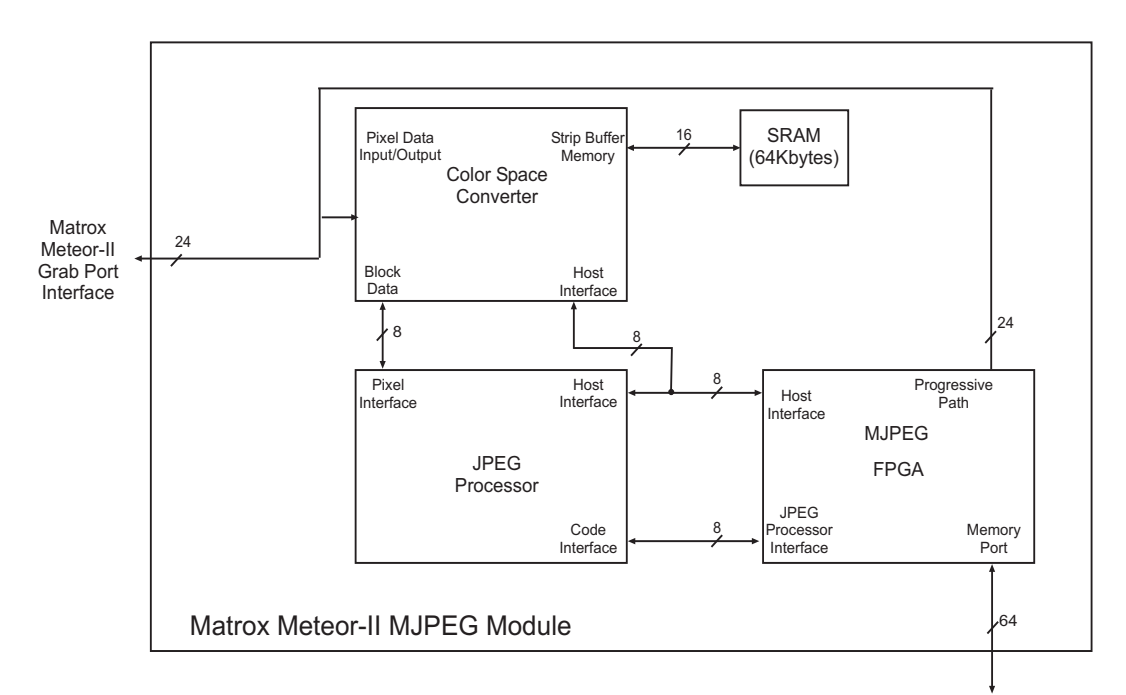

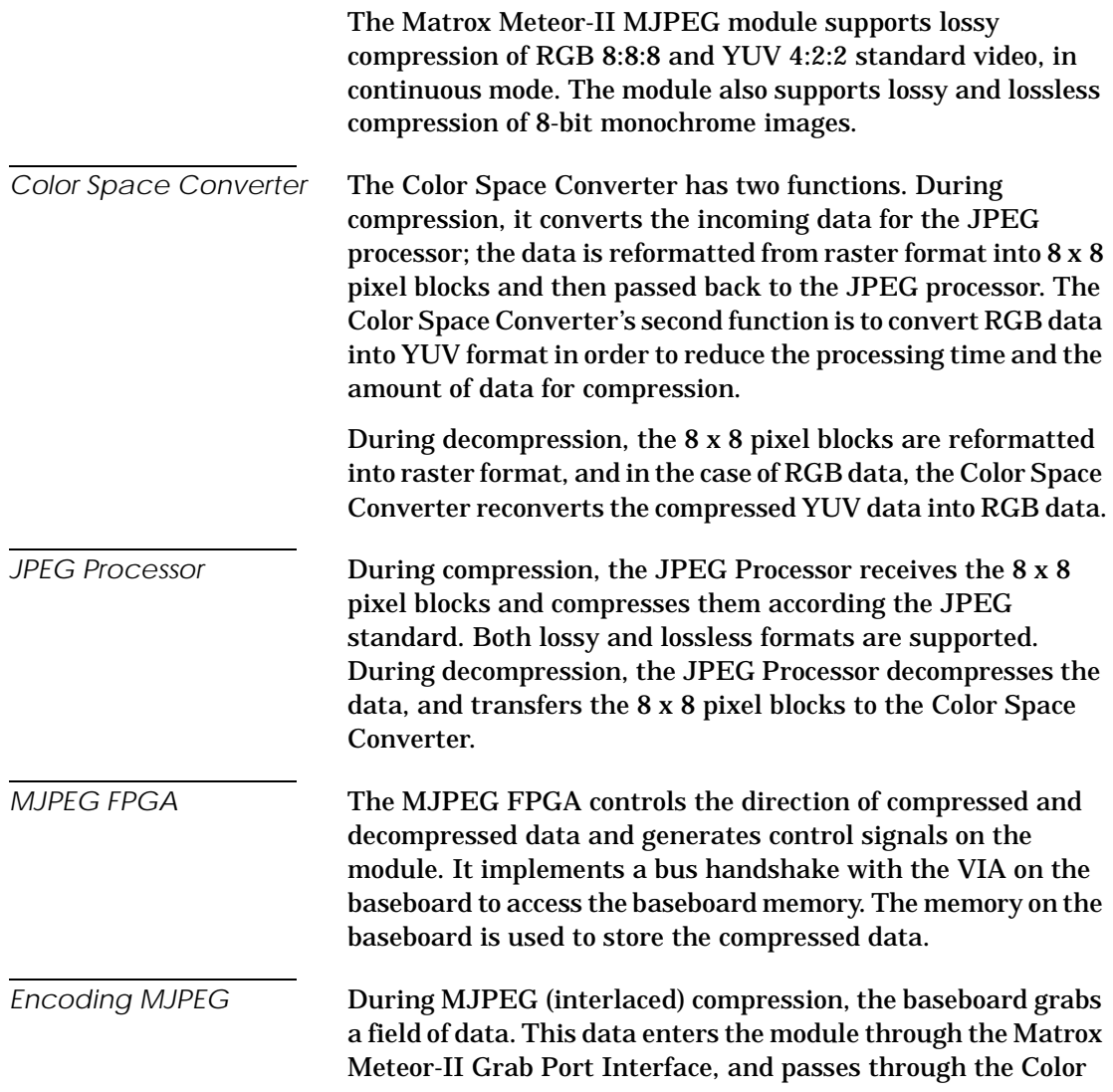

Space Converter, the JPEG Processor, and finally exits the module to the Host through the memory port on the MJPEG FPGA chip.

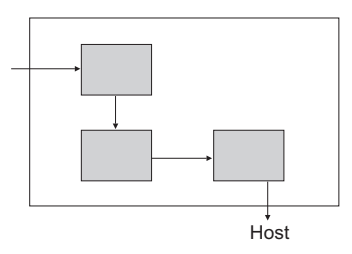

*Encoding JPEG* **During JPEG** (non-interlaced) compression, the baseboard grabs an entire frame of data. This data enters the module through the memory port on the MJPEG FPGA chip and passes through the Color Space Converter. From there, JPEG compression follows the same path as MJPEG compression. Compressing an archived video stream is supported under JPEG compression.

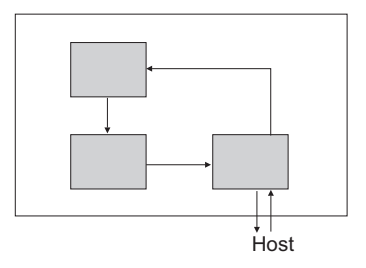

*Decoding* During decompression, the data enters through the memory port on the MJPEG FPGA chip, and passes through the JPEG processor, the Color Space Converter, and finally exits through the Matrox Meteor-II Grab Port Interface.

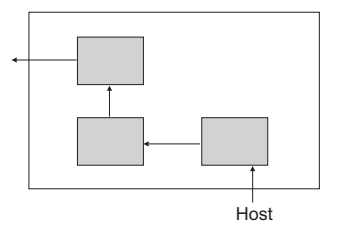

❖The MJPEG module on the Matrox Meteor-II /Standard cannot decompress JPEG (non-interlaced) compressed data; decompression of JPEG data will be performed by the Host only if you have MIL. Decompression is not available if you only have MIL-Lite.

# *Appendix A: Troubleshooting*

*This appendix gives suggestions to help you resolve potential problems. If your problem is not addressed here, contact your local Matrox representative, Matrox Sales Office, or the Matrox Imaging Customer Support Group.*

# **Troubleshooting**

If you have problems using your Matrox Meteor-II board, please try the following:

- Check for disconnected power cords.
- Read the *Common problems and solutions* section in this chapter.

If your problem is not addressed in this chapter or if the solutions suggested don't work for you, contact your local Matrox representative, Matrox Sales Office, or the Matrox Imaging Customer Support Group.

# **Common problems and solutions**

**Installation Problems**

#### ☛ **PC/104-***Plus* **board cannot be stacked**

- If you cannot stack your PC/104-*Plus* board, check the connectors of the last board in the stack and determine if any of its PCI connector's holes are filled. If this is the case, cut the corresponding pins on your board. See the section, *[Installing Matrox Meteor-II /Standard for PC/104-Plus](#page-21-0)* in Chapter 2.
- If your computer has PC/104 modules, you must re-stack them so the PC/104 modules are on top of PC/104-*Plus* boards. Be sure to reset the rotary switches for your new stack configuration.

#### ☛ **Board service fails to start**

This could happen due to the following two reasons:

- The MIL Matrox Meteor-II drivers are not installed correctly.
	- ❐ When the board fails to start under Windows NT, your computer will prompt you to go to the Event Viewer utility to identify the device that was unable to start. Click the **Devices** icon in the **Control Panel**. In the **Devices** dialog box, find your Matrox frame grabber in the presented list.

If the **Startup** column reads **Automatic**, and the **Status** column is blank, the driver can be started by clicking the **Start** button.

- ❐ When the board fails to start under Windows 98, the driver is probably not installed. Check for a Matrox Meteor-II device in the Windows **Device Manager** property page. This sheet can be accessed using the **System** utility in the **Control Panel**. If you do not see a Matrox Meteor-II device under **Matrox Imaging Adapters**, you will have to reinstall the driver.
- ❐ When the board fails to start under Windows 2000, the driver might not have started. Right-click on **My Computer**, and select **Manage** from the presented menu. From the **Computer Management** explorer window, display the **System Tools** and then the **Device Manager**. If you do not see a Matrox Meteor-II device under **Matrox Imaging Adapters**, you will have to reinstall the driver.

If the above solution for your operating system does not work, try the following.

- ❐ The driver also might not start due to too much or insufficient allocation of DMA memory. To address this problem, re-allocate DMA memory using the included *milconfig.exe* utility.
- There is a conflict in the BIOS Setup program. This problem generally occurs when there is a PCI memory mapping error or when there is a PCI-IRQ routing error. To resolve this problem with the PCI form factor, first try to swap boards from one PCI slot to another; for the PC/104*-Plus*, change the rotary switch settings. If the problem still persists, try upgrading your BIOS.

If the above solution does not work, try the following to determine if there is an IRQ conflict.

❐ Under Windows NT, go to the **Windows NT Diagnostics** property page (found under **Start Programs Administrative Tools (Common)**). Under the Resources page, check for devices that are sharing an IRQ with your Matrox frame grabber.

- ❐ Under Windows 98, right-click on **My Computer**, and select **Computer** from the presented menu. Go to **View Resources**, selecting the Interrupt request (IRQ) checkbox. Check for devices that are sharing an IRQ with your Matrox frame grabber.
- ❐ Under Windows 2000, right-click on **My Computer**, and select **Manage** from the presented menu. From the **Computer Management** explorer window, display the System Tools\ System Information\ Hardware Resources\ IRQs folder. Check for devices that are sharing an IRQ with your Matrox frame grabber.

#### ☛ **Not enough memory to allocate buffer under Windows NT 4.0**

This is the message that you will receive if you try to allocate a grab buffer that is greater than the amount of DMA memory specified during software installation. This problem can be addressed by changing the amount of DMA memory on your computer. Re-allocate DMA memory using the included *milconfig.exe* utility. Alternatively, uninstall and reinstall MIL and specify the appropriate amount of DMA memory.

## **Grabbing Problems**

#### ☛ **The trigger pulse is not being sent**

This happens when the opto-isolated trigger pulse is not connected. When using the opto-isolated trigger, both OPTOTRIG- and OPTOTRIG+ signals must be connected. OPTOTRIG- is usually connected to the ground of the trigger source.

#### ☛ **IRQ conflicts**

In general, PCI devices can share an interrupt line (IRQ). However, sometimes this might not be possible. The types of difficulties that you might run into are as follows:

■ IRQ conflict under Windows NT 4.0

In the event that your Matrox Imaging board(s) cannot share an IRQ line with other devices, allocate a different IRQ to each device in the IRQ Configuration Setup section of the BIOS Setup Program (accessible on bootup), if possible.

■ IRQ conflict under Windows 98 and Windows 2000

To resolve this problem with the PCI and CompactPCI form factors, re-assign a different IRQ line to the PCI slot in which the Matrox Meteor-II board is installed.

To resolve this problem with the PC/104*-Plus* form factor, change the rotary switch settings.

❖ Note that PCI devices cannot share interrupt lines with EISA or ISA devices.

Other possible solutions to the above problems:

- Move the Matrox Meteor-II board to another (free) PCI slot.
- Swap Matrox Meteor-II with another board, by switching PCI slots.

**Problems during application development**

#### ☛ **Computer 'hangs' or produces unwanted results while an application is running**

Sometimes, an EISA or ISA device might attempt to use the same interrupt, registers, or memory space as PCI boards, and this causes a conflict. Check for an interrupt, memory, or register conflict:

- Under Windows NT, go to **Windows NT Diagnostics** property page (found under **Start Programs Administrative Tools (Common)**. Under the Resources page, check for devices that are sharing an IRQ with your Matrox frame grabber.
- Under Windows 98, right-click on **My Computer**, and select Computer from the presented menu. Go to View Resources, selecting the Interrupt request (IRQ) checkbox. Check for devices that are sharing an IRQ with your Matrox frame grabber.
- Under Windows 2000, right-click on **My Computer**, and select **Manage** from the presented menu. From the **Computer Management** explorer window, display the System Tools\ System Information\ Hardware Resources\ IRQs folder. Check for devices that are sharing an IRQ with your Matrox frame grabber.

# **Contacting Matrox**

Before contacting your local Matrox representative, Matrox Sales Office, or the Matrox Imaging Customer Support Group, you will need the following information:

- A description of what happened.
- Computer (motherboard) make and model number, environment, and peripherals (especially boards sharing the computer with your Matrox Meteor-II).
- Your board's serial number (printed on the bar code label), and revision number.

Use the *Product Assistance Request Form* at the back of this manual to record the necessary information.

# *Appendix B: Technical information*

*This appendix contains information that might be useful when installing your Matrox Meteor-II /Standard board.*

# **Technical information**

This appendix contains information that might be useful when installing your Matrox Meteor-II /Standard board.

### **General information**

- Operating system: See your software manual for supported versions of Microsoft Windows.
- System requirements: A computer with a PCI bus and an Intel Pentium processor (or equivalent) or better.

Some older systems use a core logic chipset (interfaces PCI with Host memory) that has limited throughput capabilities. Matrox Meteor-II /Standard might not be able to attain full functionality on such systems. We recommend systems with newer PCI chipsets, such as the Intel 440BX, 810, 815E, 820, 840, or 850. If you need more specific information regarding potential problems, refer to Appendix A - *Troubleshooting*.

- Technical features:
	- ❐ For PCI and PC/104*-Plus* form factors, twelve software selectable channels, which support up to twelve inputs in either monochrome RS-170/CCIR or composite NTSC/PAL formats, or up to six Y/C video inputs in NTSC/PAL formats.
	- ❐ For the CompactPCI form factor, seven software selectable channels, which support switching between up to seven inputs in either monochrome RS-170/CCIR or composite NTSC/PAL formats, or up to three Y/C video inputs NTSC/PAL formats.
	- ❐ Support for an external trigger input, which can operate in next valid frame/field mode.
	- ❐ Programmable or automatic gain control.
	- ❐ 4 Mbytes of video transfer memory.
- ❐ Strap-selectable 5 or 12 V DC output (PCI form factor only).
- ❐ RS-232 port (UART).
- ❐ 32-bit non bus-controller VMChannel interface.

## **Board input and output connectors**

*PCI form factor* Matrox Meteor-II /Standard PCI form factor has six interface connectors: a VMChannel, an auxiliary power supply input, a video input, two connectors<sup>1</sup> for an expansion module, and a BNC connector.

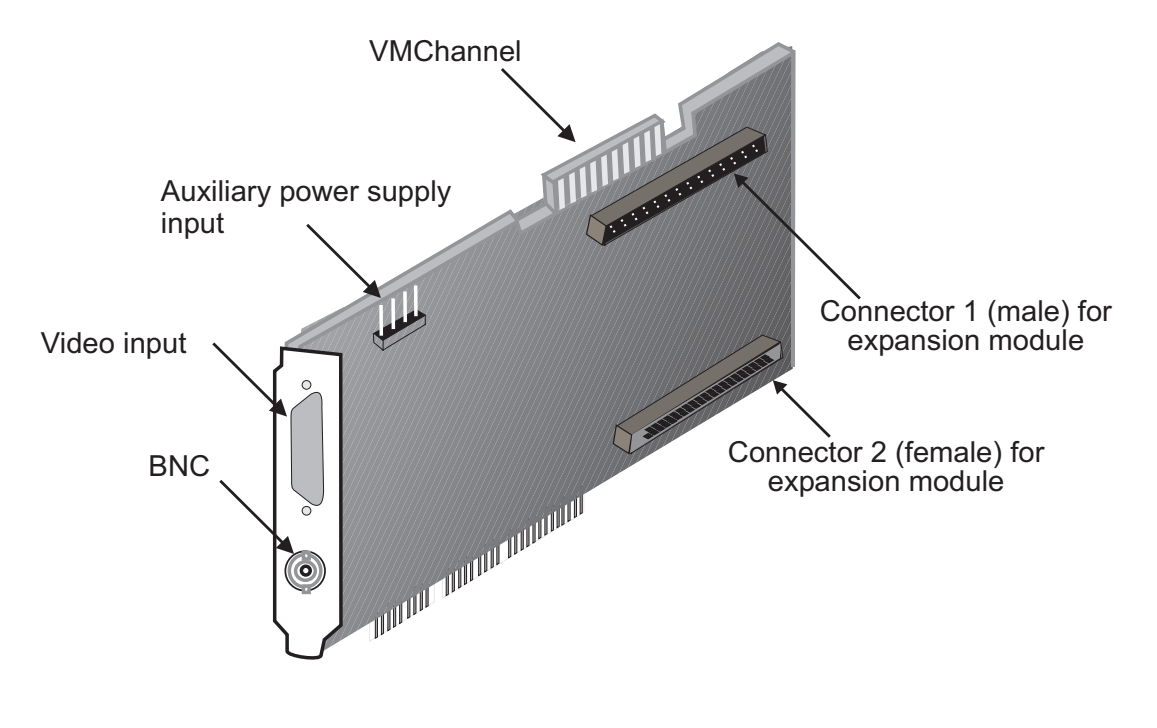

<sup>1.</sup> Revisions 0 and 1 of the Matrox Meteor-II /Standard board do not have an expansion site and therefore do not have these connectors.

#### *CompactPCI form factor*

Matrox Meteor-II /Standard CompactPCI form factor has five interface connectors: a video input, a BNC, two connectors for an expansion module, and a CompactPCI connector.

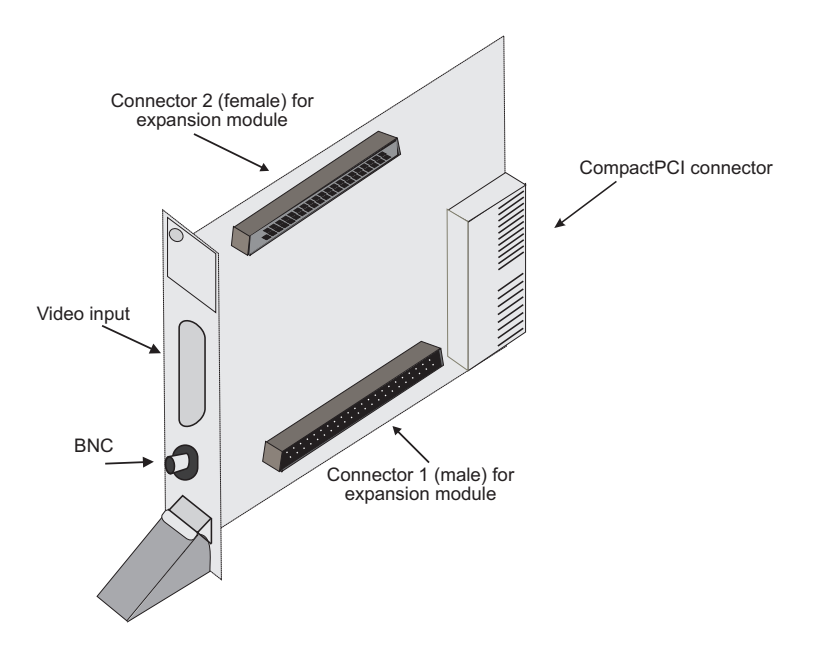

*PC/104-Plus form factor* Matrox Meteor-II for the PC/104*-Plus* form factor (stand alone version) has five interface connectors: a video input, two connectors for the expansion module, a PC/104*-Plus* (PCI), and a PC/104 (ISA) connector.

![](_page_61_Figure_6.jpeg)

Note that the video input connector for the PC/104-*Plus* form factor built for Matrox 4Sight-II is right-angled, unlike the one for the stand-alone version, discussed here. See *[Note about](#page-24-0)  [Matrox Meteor-II /Standard for PC/104-Plus](#page-24-0)* in Chapter 2 for more details.

![](_page_62_Figure_2.jpeg)

## **Video input connector on Matrox Meteor-II /Standard for PCI and CompactPCI**

The video input connector on the PCI and CompactPCI form factors is a high density DB-44 female connector. Its pinout is shown below. Note the Form Factor column specifies the board which supports that particular pinout.

![](_page_62_Picture_184.jpeg)

![](_page_63_Picture_175.jpeg)

Use Matrox cable DBHD44-TO-13BNC to interface with this connector. The cable has thirteen BNC connectors, and a high-density 44-pin D-Subminiature male connector. This cable allows you to attach up to twelve analog video sources, and a trigger input.

An open-ended version of this cable, the DH44-TO-13BNC/O, is also available that can be used to access signals in addition to those described above. For customers planning to build their own cable, parts can be purchased from:

- Manufacturer: NorComp Interconnect Devices
- Connector & shell: HDT44P

#### **Video input connector on Matrox Meteor-II /Standard for PC/104-***Plus*

The video input connector on the Meteor-II /Standard for PC/104*-Plus* is located on the top side of the board. Its pinout is as follows:

![](_page_64_Picture_127.jpeg)

![](_page_64_Picture_8.jpeg)

![](_page_65_Picture_108.jpeg)

The mating connector included with the board is a 30-pin male, 0.050 pitch right angle connector. For customers planning to build their own cable, parts can be purchased from:

■ Manufacturer: Fujitsu ■ Connector FCN-217J030-G/O

This connector interfaces with a ribbon cable, 0.025 inch pitch (0.635 mm), AWG #30 (solid wire).

![](_page_65_Picture_5.jpeg)

#### **BNC connector**

The BNC connector provides a single composite input to the Matrox Meteor-II /Standard board. Its pin assignments are as follows:

- 1: composite 1 or VID\_IN1.
- 2 (SHELL): ground.

You can use a standard video cable (available from your local electronic store) to interface with this connector.

## **VMChannel interface connector**

The VMChannel interface allows Matrox Meteor-II /Standard to share data with any Matrox imaging board that has a VMChannel interface capable of performing the bus controller function. A VMChannel backplane (available with the GEN-BUS/... interconnect kits) must be inserted across the VMChannel interfaces of the boards.

Note the VMChannel is not supported on the CompactPCI and PC/104*-Plus* form factors.

![](_page_66_Figure_4.jpeg)

The following table provides the pinout of the VMChannel interface:

![](_page_66_Picture_138.jpeg)

![](_page_67_Picture_214.jpeg)

![](_page_68_Picture_134.jpeg)

 $*$  N/C = Not connected. This means that the pin is defined as part of the VMChannel interface standard but it is not used on the Matrox Meteor-II /Standard board.

### **Auxiliary power supply input**

![](_page_68_Figure_4.jpeg)

The auxiliary power supply input connector is a standard 4-pin male connector that routes power from the computer to a camera (via the DB-44). Use the 4-pin power cable provided with your board to connect to the power supply of your computer. The operating current is 1.5 A with an auto-resettable fuse. Note that this input is not available on the CompactPCI and PC/104*-Plus* form factors.

The pinout of the auxiliary power supply input connector is as follows:

![](_page_68_Picture_135.jpeg)

For customers planning to build their own cable, parts can be purchased from:

- Manufacturer: VEN
- Connector: 2490-04PRT

## **Auxiliary power supply selection**

The following diagram shows the location of the auxiliary power supply selection and their corresponding pin numbers:

![](_page_69_Figure_3.jpeg)

![](_page_70_Figure_1.jpeg)

Side view

As shown in the table below, place the jumper across pins 1 and 2 for a +5 V supply output and across pins 2 and 3 for a +12 V supply output.

![](_page_70_Picture_141.jpeg)

By default, auxiliary power supply is strapped for  $+5$  V (pins 1-2).

## <span id="page-70-0"></span>**Specifications**

### **Electrical**

![](_page_70_Picture_142.jpeg)

<sup>1</sup> This number represents the total power consumption of the Matrox Meteor-II board only. It does not include the power consumption of a Matrox Meteor-II MJPEG module, or of a camera which draws current through the auxilliary power supply input.

- Video input signals:
	- $\Box$  Termination: 75 Ω differential.
- User input signals:
	- ❐ No termination.
	- ❐ Input current:
	- *—* Min: -20 mA.
	- *—* Max: 20 mA.
- ❐ Input voltage:
- *—* Min of low: -0.5 V.
- *—* Max of low: 1.5 V.
- *—* Min of high: 3.5 V.
- *—* Max of high: 5.5 V.
- User output signals:
	- ❐ No termination.
	- ❐ Output current:
	- *—* Min: -25 mA.
	- *—* Max: +25 mA.
- Trigger input signal (opto-isolated):
	- ❐ Termination: 511 ohms series.
	- ❐ Input current:
	- *—* Min of low: 0 µA.
	- *—* Max of low: 250 µA.
	- $-$  Min of high: 5 mA<sup>1</sup>.
	- $-$  Max of high: 15 mA<sup>2</sup>.
	- ❐ Input voltage:
	- *—* Min of low: 0 V.
	- *—* Max of low: 0.8 V.
	- *—* Min of high: 2 V.
	- *—* Max of high: 5 V.
		- 1. A Min of 6.3 mA recommended.
		- 2. A Max of 10 mA recommended.
#### <span id="page-72-1"></span><span id="page-72-0"></span>**Environmental**

- $\blacksquare$  Min./max. ambient operating temperature: 0°C 55° C.
- Min./max. storage temperature: -40° C 75° C.
- Max. altitude for operation: 3000 meters.
- Max. altitude for transport: 12000 meters.
- Operating humidity: 20 80% relative humidity (non-condensing).

#### *74 Appendix B: Technical information*

# *Appendix C: Listing of Matrox Meteor-II /Standard Boards*

*This appendix lists specific versions and revisions of the Matrox Meteor-II /Standard board, including the MJPEG module.*

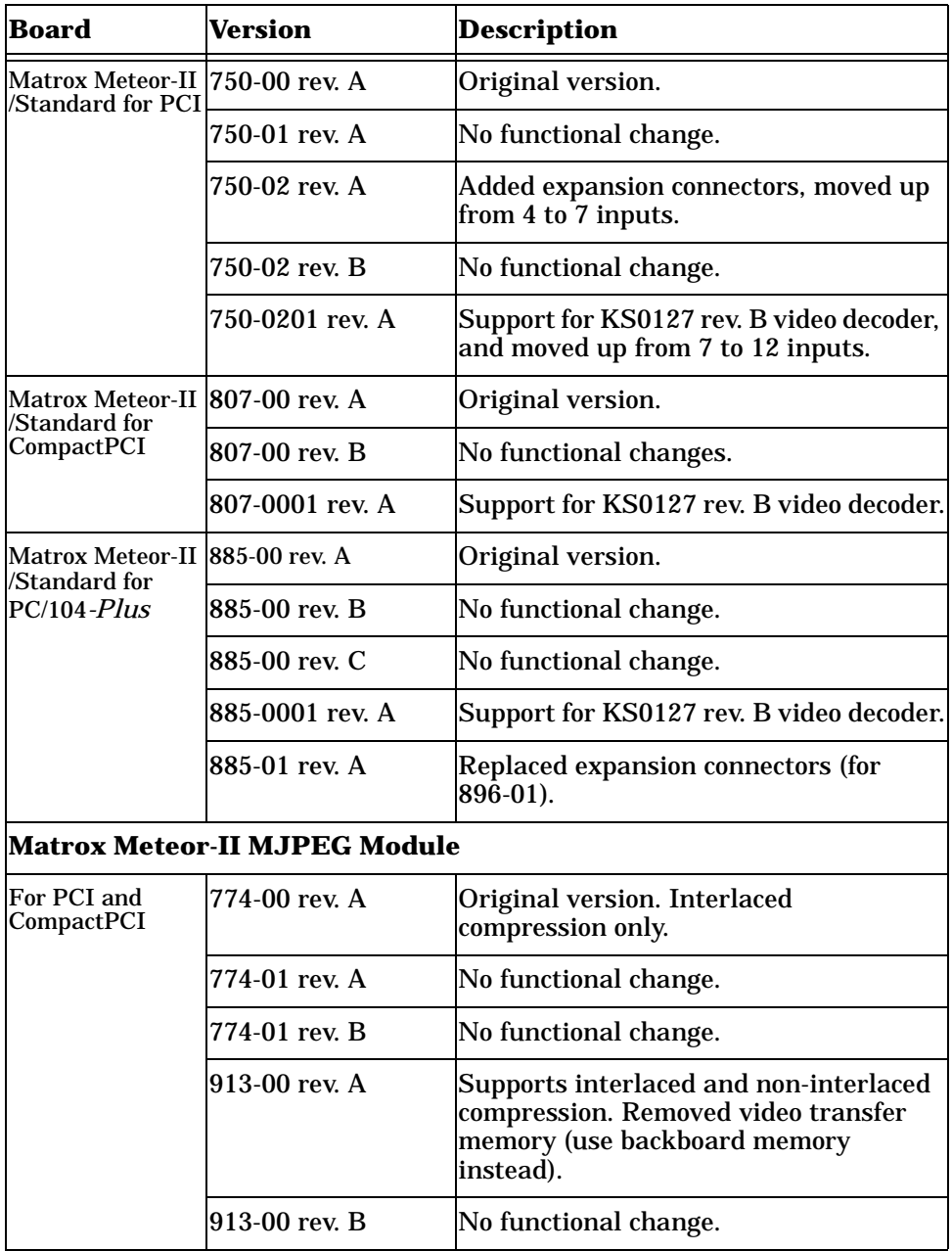

## **Revisions of Matrox Meteor-II /Standard**

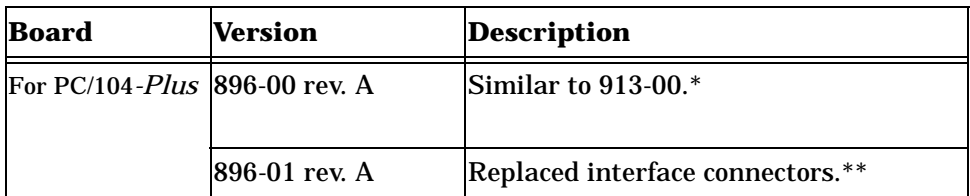

\*This revision is supported on Matrox Meteor-II /Standard for PC/104-*Plus* for revisions 885-00 rev. A to 885-0001 rev. A.

\*\*This revision is supported on Matrox Meteor-II /Standard for PC/104-*Plus* for revisions 885-01 rev. A and higher.

# *Appendix D: Glossary*

*This appendix defines some of the specialized terms used in this Matrox Meteor-II document.*

#### ■ **ASIC**

*Application-specific integrated circuit*. An integrated circuit custom-made to meet the requirements of a specific application. It integrates several digital and/or analog functions into a single die. This results in a reduction in cost, board area, and power consumption, while improving performance when compared to an equivalent implementation using off-the-shelf components.

#### ■ **Backplane**

A circuit board that acts as a pathway between multiple boards. For example, if a backplane is inserted between the VMChannels of two Matrox Meteor-II boards, the boards can share data through their VMChannel.

#### ■ **Band**

One of the surfaces of a buffer. A grayscale image requires just one band. A color image requires three bands, one for each color component.

#### ■ **Bandwidth**

A term describing the capacity to transfer data. Greater bandwidth is needed to sustain a higher transfer rate. Greater bandwidth can be achieved, for example, by using a wider bus.

■ **Bit**

A digit of a binary number. Images are described as 1-bit, 8-bit, 16-bit, etc. The numbers indicate the bits available to store the value of each pixel in the image.

#### ■ **Bus**

A pathway along which signals are sent, generally in two directions, for communication of data.

#### ■ **Color component**

One of the components that make up a color space. Typically, each component of a color image is stored in a separate band of a multi-band buffer.

#### ■ **Color space**

A color space is a way of representing and describing the complete range of perceived colors. A number of color spaces have been developed. Common color spaces are RGB and HSL. Both describe the same range of perceivable colors.

#### ■ **Composite sync**

A synchronization signal made up of two components: one horizontal and one vertical.

#### ■ **DCF**

*Digitizer Configuration Format.* A DCF defines the input data format and among other things, how to accept or generate video timing signals such as horizontal sync, vertical sync, and pixel clock.

#### ■ **Display memory**

See *frame buffer*.

#### ■ **Exposure time**

Refers to the period during which the image sensor of a camera is exposed to light. As the length of this period increases, so does the image brightness.

#### ■ **Field**

One of the two halves that make up an image. One half consists of the image's odd lines (known as the *odd field*); the other half consists of the image's even lines (known as the *even field*).

#### ■ **Frame**

A single image grabbed from a video camera.

#### ■ **Frame buffer**

A frame buffer is a dedicated storage area often used for data transfers between devices of differing speeds. For example, since a computer sends out data faster than a screen can display it, the data is temporarily stored in the frame buffer. The buffer is generally thought of as a two-dimensional surface with a certain pixel depth.

#### ■ **Grab**

To acquire an image from a camera.

#### ■ **Horizontal sync**

The part of a video signal that indicates the end of a line and the start of a new one.

See also *vertical sync*.

■ **HSL**

A color space that represents color using components of hue, saturation, and luminance. The hue component describes the actual color of a pixel. The saturation component describes the concentration of that color. The luminance component describes the combined brightness of the primary colors.

■ **Host**

In general, Host refers to the principal CPU in one's computer.

#### ■ **Interlaced scanning**

Describes a transfer of data in which the odd-numbered lines of the source are written to the destination buffer first and then the even-numbered lines (or vice-versa).

See also *progressive scanning*.

■ **Latency**

The time from when an operation is started to when the final result is produced.

■ **Live processing**

See *real-time processing*.

#### ■ **LUT mapping**

*Look-up table mapping*. A point-to-point operation that uses a table to define a replacement value for each possible pixel value in an image.

#### ■ **PCI**

*Peripheral Component Interconnect*. An expansion bus standard for the '90s.

#### ■ **PCI Primary/Secondary Bus**

A high-performance bus that provides a processor-independent data path between the CPU and high-speed peripherals.

#### ■ **PLC**

*Programmable Logic Controller.* A device used to automate monitoring and control of industrial plants. It can be used as a stand-alone device or in conjunction with data acquisition.

#### ■ **Progressive scanning**

Describes a transfer of data in which the lines of the source input device are written sequentially into the destination buffer.

Also known as *non-interlaced.* See also *interlaced scanning*.

#### ■ **Real-time processing**

The processing of an image as quickly as the next image is grabbed.

Also known as *live processing*.

#### ■ **Reference levels**

The zero and full-scale levels of an analog-to-digital converter. Voltages below a *black reference level* are converted to a zero pixel value; voltages above a *white reference level* are converted to the maximum pixel value. Together with the analog gain factor, the reference levels affect the brightness and contrast of the resulting image.

#### ■ **RGB**

A color space that represents color using the primary colors (red, green and blue) as components.

#### ■ **Synchronous function**

A function that does not return control to the caller until it has finished executing.

See also *asynchronous function*.

#### ■ **Vertical sync**

The part of a video signal that indicates the end of a frame and the start of a new one.

See also *horizontal sync*.

#### ■ **VIA**

*Video Interface ASIC*. A custom ASIC that connects all the data buses on the board (the grab, VMChannel, and PCI bus) to one another, and directs and monitors data flow "traffic". It is a video interface that provides various ways of inputting and outputting data.

#### ■ **VMChannel**

*Vesa Media Channel*. An industry standard 32-bit bus designed for carrying video data. On Matrox Meteor-II boards, it is used primarily to share data with other Matrox imaging boards.

# **Index**

#### **A**

acquisition features [44](#page-43-0) ActiveMIL [12](#page-11-0) automatic gain control [46](#page-45-0) auxiliary power supply 31, [47](#page-46-0), [69](#page-68-0)–[71](#page-70-0)

#### **C**

cameras genlocked [40](#page-39-0) grabbing images [40](#page-39-1) number of cameras per board [40](#page-39-2) connectors BNC [66](#page-65-0) camera power supply [31](#page-30-0), [69](#page-68-0) CompactPCI form factor [29](#page-28-0) PC/104-Plus form factor [32](#page-31-0) PCI form factor [28](#page-27-0) video input [30](#page-29-0) PC/104-Plus [65](#page-64-0) VMChannel [49](#page-48-0), [67](#page-66-0) conventions [15](#page-14-0)

#### **D**

data interfaces PCI interface [48](#page-47-0) VIA [48](#page-47-1) VMChannel [49](#page-48-0) data transfer [11](#page-10-0) decompression [51](#page-50-0) DMA memory [55](#page-54-0)

#### **E**

electrical specifications [71](#page-70-1) environmental specifications [73](#page-72-0)

#### **G**

grab section gain control [46](#page-45-1) low-pass filter [45](#page-44-0) performance [45](#page-44-1) trigger [46](#page-45-2) UART (RS-232 serial port) [46](#page-45-3) video decoder [46](#page-45-4) grabbing from multiple boards [40](#page-39-3)

#### **H**

hardware connecting [external devices](#page-54-1) [28](#page-27-1) PCI slot [13](#page-12-0), 55 reference [44](#page-43-1) heat sink [19](#page-18-0), [38](#page-37-0)

#### **I**

installation CompactPCI form factor [20](#page-19-0) Matrox Meteor-II MJPEG module PC/104-Plus [27](#page-26-0) PCI and CompactPCI [26](#page-25-0) multiple boards PC/104-Plus [38](#page-37-1) PCI [and Compact PCI](#page-14-1) [38](#page-37-2) overview 15 PC/104-Plus form factor [22](#page-21-0) PCI form factor [18](#page-17-0) IRQ conflicts [56](#page-55-0)

#### **L**

low-pass filter [45](#page-44-2)

#### **M**

Matrox Inspector [12](#page-11-1) Matrox Intellicam [12](#page-11-2), [36](#page-35-0) Matrox Meteor-I[I MJPEG module](#page-50-1) [10](#page-9-0), [49](#page-48-1) compression 51 decompression [51](#page-50-0) FPGA [50](#page-49-0) installation [26](#page-25-0)–[27](#page-26-0)

Matrox Meteor-II package optional items [14](#page-13-0) standard package [13](#page-12-1) MIL [11](#page-10-1), [14](#page-13-1) MIL-Lite [12](#page-11-3), [14](#page-13-2) multiple boards [38](#page-37-3) grabbing [40](#page-39-4) PCI bandwidth [41](#page-40-0)

#### **O**

optional items DBHD44-TO-13BNC [14](#page-13-3) Mat[rox MJPEG module](#page-13-1) [14](#page-13-4) MIL 14 MIL-Lite [14](#page-13-2)

#### **P**

**PCI** bandwidth [38](#page-37-4) slot [13](#page-12-2), [55](#page-54-2) pinouts camera power supply connector [69](#page-68-1), [71](#page-70-2) video input connector PC/104-Plus [65](#page-64-1) PCI/C[ompact PCI](#page-66-1) [63](#page-62-0) VMChannel 67

#### **R**

RS-232 serial port [46](#page-45-3)

#### **S**

SGRAM [48](#page-47-2) software Matrox Intellicam [36](#page-35-0) supported [11](#page-10-2) specifications electrical [71](#page-70-1) environmental [73](#page-72-1) technical [60](#page-59-0) system requirements [13](#page-12-3)

#### **T**

techni[cal information](#page-44-1) [60](#page-59-1) timing 45 trigger [46](#page-45-5) troubleshooting [54](#page-53-0)

#### **U**

UART [46](#page-45-3)

#### **V**

VIA [11](#page-10-3), [48](#page-47-2) VIA's PCI port [48](#page-47-3) video decoder [44](#page-43-2), [46](#page-45-6) video formats supported monochrome [9](#page-8-0), [45](#page-44-3) NTSC [9](#page-8-1), [44](#page-43-3) PAL [9](#page-8-2), [44](#page-43-3) Y/C [9](#page-8-0), [44](#page-43-3) video transfer memory [11](#page-10-4), [48](#page-47-2), [60](#page-59-2) VMChannel [11](#page-10-5), [48](#page-47-4)–[49](#page-48-2), [61](#page-60-0) voltage and current specifications [71](#page-70-2)

# **Regulatory Compliance**

## **FCC Compliance Statement**

#### **Warning**

Changes or modifications to this unit not expressly approved by the party responsible for the compliance could void the user's authority to operate this equipment.

#### **Note**

This device complies with Part 15 of FCC Rules. Operation is subject to the following two conditions:

1. this device may not cause harmful interference, and

2. this device must accept any interference received, including interference that may cause undesired operation.

This equipment has been tested and found to comply with the limits for a Class A digital device, pursuant to Part 15 of the FCC Rules. These limits are designed to provide reasonable protection against harmful interference when the equipment is operated in a commercial environment. This equipment generates, uses, and can radiate radio frequency energy and, if not installed and used in accordance with the instruction manual, may cause harmful interference to radio communications. Operation of this device in a residential area is likely to cause harmful interference in which case the user will be required to correct the interference at his/her own expense. The user is advised that any equipment changes or modifications not expressly approved by the party responsible for compliance would void the compliance to FCC regulations and therefore, the user's authority to operate the equipment.

### **Industry Canada Compliance Statement**

This digital apparatus does not exceed the Class A limits for radio noise emission from digital apparatus set out in the Radio Interference Regulations of Industry Canada.

Le présent appareil numérique n'émet pas de bruits radioélectriques dépassant les limites applicables aux appareils numériques de Classe A prescrites dans le Règlement sur le brouillage radioélectrique édicté par Industrie Canada.

# **EU Notice (European Union)**

**WARNING**: This is a class A product. In a domestic environment this product may cause radio interference in which case the user may be required to take adequate measures

**AVERTISSEMENT**: Cet appareil est de la classe A. Lorsque cet appareil est utilisé dans un environnment résidentiel, il peut entraîner des interférences radioélectriques. Dans ce cas, l'usager peut être prié de prendre des mesures correctives appropriées.

This device complies with EC Directive 89/336/EEC for a Class A digital device. It has been tested and found to comply with EN55022/CISPR22 and EN55024/CISPR24 when installed in a typical class A compliant host system. It is assumed that this device will also achieve compliance in any Class A compliant system.

Le présent appareil numérique répond aux exigences stipulées dans la directive européenne 89/336/EEC prescrite pour les appareils numériques de classe A. Ce produit a été testé conformément aux procédures EN55022/CISPR22 et EN55024/CISPR24 dans un système hôte typique et conforme à la classe A. On peut présumer que cet appareil sera aussi conforme s'il est utilisé dans n'importe quel système de classe A.

# **Product support**

#### **Limited Warranty**

*Matrox warrants this product against defects in materials and workmanship for a period of one year from the date of delivery. Matrox and its suppliers expressly disclaim any and all other warranties, express or implied.* 

*Your sole remedy shall be, repair or replacement of the product provided that the defective product be returned to the authorized dealer within a year from the date of delivery.* 

If you wish to return your board, contact the Matrox authorized dealer where you purchased the board for service. **Do not return a product to Matrox without authorization**.

In the event you must return the board directly to Matrox, follow these steps:

1. Contact Customer Support (The *Customer support contacts* information sheet included in your package has the phone numbers for Matrox's offices).

Customer Support will ask you to describe the problem and will issue a Return Merchandise Authorization (RMA).

- 2. Leave the configuration as it was when you were using the board.
- 3. Pack the board in its original box and return it with a completed "Product Assistance Request" form ( provided in the following page).

#### **Return address**

U.S. customers must return their products to our U.S. address:

■ Matrox International Corp. 625 Route 3 Unit B Plattsburg, N.Y. 12901-6530

Canadian and other international customers can return their products directly to our Canadian facility:

■ Matrox Electronic Systems Ltd. 1055 St. Regis Blvd. Dorval, Quebec H9P 2T4

### **Product Assistance Request Form**

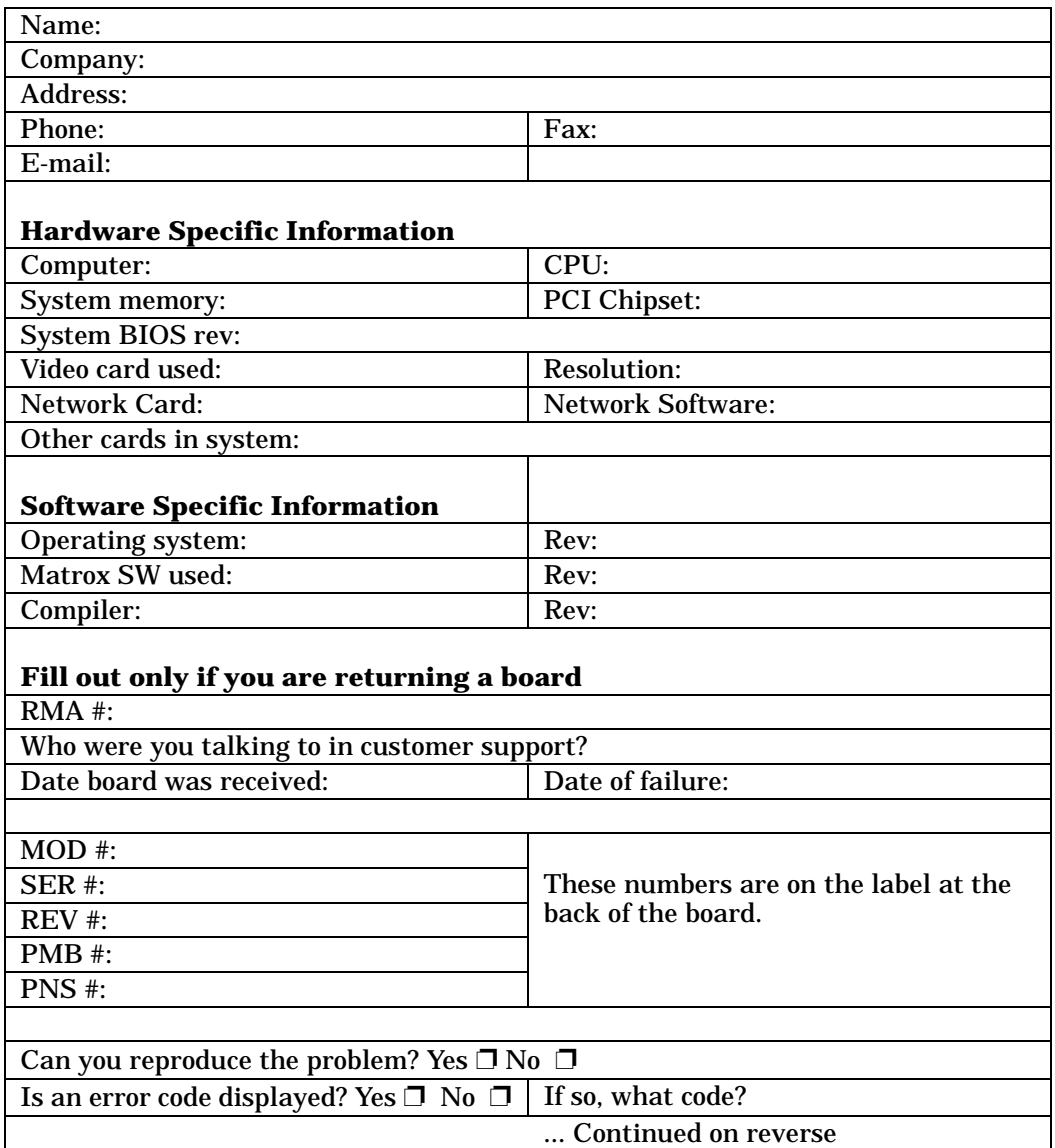

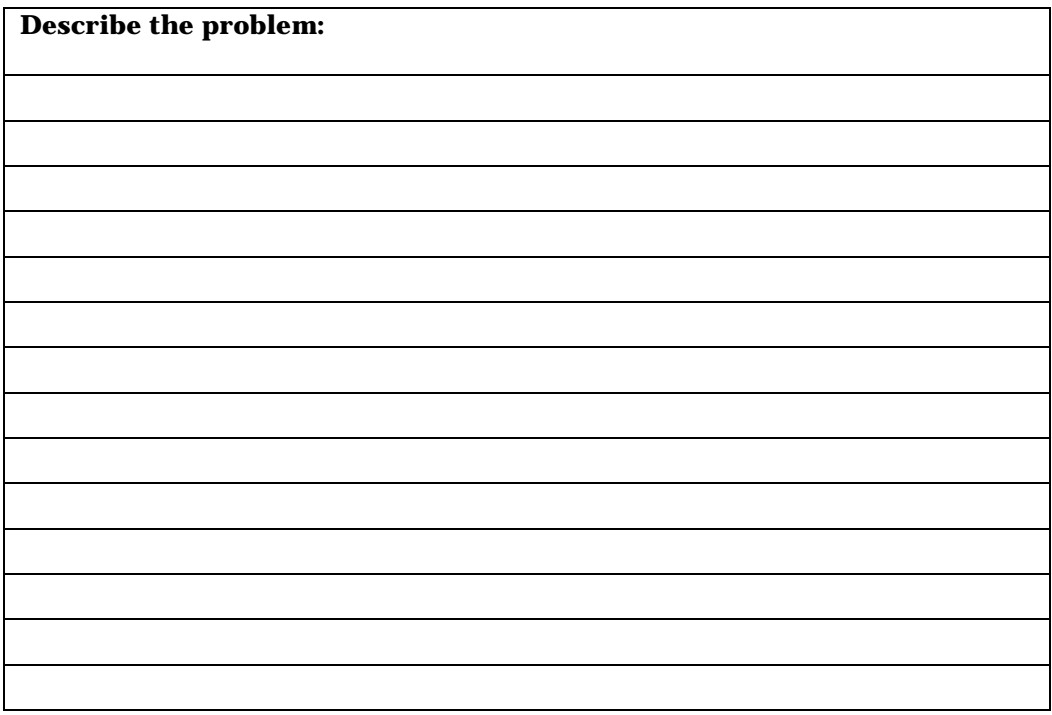